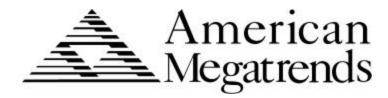

# Apollo Pentium PCI ISA Motherboard

User's Guide

© Copyright 1985-2010 American Megatrends, Inc.

All rights reserved.

American Megatrends, Inc.

5555 Oakbrook Parkway, Building 200,

Norcross, GA 30093

This publication contains proprietary information which is protected by copyright. No part of this publication may be reproduced, transcribed, stored in a retrieval system, translated into any language or computer language, or transmitted in any form whatsoever without the prior written consent of the publisher, American Megatrends, Inc.

#### **Limited Warranty**

Buyer agrees if this product proves to be defective, that American Megatrends, Inc. is only obligated to replace or refund the purchase price of this product at American Megatrend's discretion according to the terms and conditions on the motherboard warranty card. American Megatrends shall not be liable in tort or contract for any loss or damage, direct, incidental or consequential. Please see the Warranty Registration Card shipped with this product for full warranty details.

#### Limitations of Liability

In no event shall American Megatrends be held liable for any loss, expenses, or damages of any kind whatsoever, whether direct, indirect, incidental, or consequential, arising from the design or use of this product or the support materials provided with the product.

#### Trademarks

Intel and Pentium are registered trademarks of Intel Corporation.

VESA is a registered trademark of the Video Electronics Standards Association.

MS-DOS, Microsoft Word, and Microsoft are registered trademarks of Microsoft Corporation.

SMC is a registered trademark of System Management Corporation.

IBM, AT, VGA, PS/2, OS/2, and EGA are registered trademarks of International Business Machines Corporation. XT and CGA are trademarks of International Business Machines Corporation.

Fuitsu is a registered trademark of Fuitsu America, Inc.

Motorola is a registered trademark of Motorola Corporation.

Hitachi is a registered trademark of Hitachi America, Ltd.

PNY is a registered trademark of PNY Corporation.

Oki is a registered trademark of Oki America, Inc. NEC is a registered trademark of NEC Corporation.

Samsung is a registered trademark of Samsung Electronics Corporation.

Siemens is a trademark of Siemens Corporation.

Mitsubishi is a registered trademark of Mitsubishi Electronics of America.

Micron is a registered trademark of Micron Corporation.

Unix is a registered trademark of American Telephone and Telegraph Company Bell Laboratories.

Weitek is a trademark of Weitek, Inc.

Toshiba is a registered trademark of Kabushiki Kaisha Toshiba.

PC-DOS, OS/2 and Presentation Manager are trademarks of IBM Corporation. Ventura Publisher is a trademark of Xerox Corporation. WordPerfect is a trademark of WordPerfect

Corporation. WordStar is a trademark of WordStar Corporation. VESA, VBE/PM, and DPMS are trademarks of Video Electronics Standards Association.

Cirrus Logic is a registered trademark of Cirrus Logic Corporation.

All other brand and product names are trademarks or registered trademarks of their respective companies.

#### **Revision History**

7/31/95 Initial release.

11/3/95 Corrections to the manual.

2/21/96 Corrections to the manual.

# **Table of Contents**

| 1 System Overview                 | 1         |
|-----------------------------------|-----------|
| System Description                | 2         |
| Onboard I/O Support               | 7         |
| 2 PCI Local Bus                   | 11        |
| 3 Installation                    | 15        |
| Apollo Motherboard Layout         | 16        |
| Step 1 Unpack the Motherboard     | 17        |
| Step 2 Set Jumpers                | 18        |
| Step 3 Install Memory             | 22        |
| Step 4 Install the CPU            | 26        |
| Step 5 Install the Motherboard    | 28        |
| Step 6 Connect the Power Supply   | 30        |
| Step 7 Connect the Keyboard Cable | 32        |
| Step 8 Connect the Mouse Cable    | 33        |
| Step 9 Connect Cables             | 34        |
| Step 10 Connect Onboard I/O       | 37        |
| Step 11 Install Floppy Drive      | 39        |
| Step 12 Install Hard Disk         | 41        |
| Step 13 Install Adapter Cards     | 43        |
| Step 14 Test and Configure        | 44        |
| 4 WINBIOS Setup                   | 45        |
| Section 1 Setup                   |           |
| Standard Setup                    |           |
| Advanced Setup                    | 52        |
| Chipset Setup                     | 55        |
| Power Management Setup            |           |
| PCI/PnP Setup                     |           |
| Peripheral Setup                  | 62        |
| Section 2 Utility                 | 64        |
| Section 3 Security                | 65        |
| AMIBIOS Password Support          | 65        |
| Section 4 Default                 |           |
| 5 Jumper Settings for Commonly-Us | ed CPUs69 |
| 6 Upgrading Cache Memory          | 71        |
| 7 Programming the Flash ROM       | 75        |
| Index                             | 79        |

Preface iii

#### **Preface**

#### To the OEM

Thank you for purchasing the high performance American Megatrends Apollo Pentium PCI ISA motherboard. This product is a state of the art motherboard that includes the famous AMIBIOS. It is assumed that you have also licensed the rights to use the American Megatrends documentation for the American Megatrends Apollo motherboard

This manual was written for the OEM to assist in the proper installation and operation of this motherboard. This manual describes the specifications and features of the Apollo motherboard. It explains how to assemble a system based on the Apollo motherboard and how to use the AMIBIOS that is specifically designed for this motherboard.

This manual is not meant to be read by the computer owner who purchases a computer with this motherboard. It is assumed that you, the computer manufacturer, will use this manual as a sourcebook of information, and that parts of this manual will be included in the computer owner's manual.

**Technical Support** If an American Megatrends motherboard fails to operate as described or you are in doubt about a configuration option, please call technical support at 770-246-8645.

# **Precautions Against Static Electricity**

Static electricity can damage the motherboard and other computer components. Keep the motherboard in the anti-static bag until it is to be installed. Wear an anti-static wrist grounding strap before handling the motherboard. Make sure you stand on an anti-static mat when handling the motherboard.

Avoid contact with any component or connector on any adapter card, printed circuit board, or memory module. Handle these components by the mounting bracket.

# **Packing List**

You should have received the following:

- an Apollo Pentium PCI ISA motherboard,
- several cables,
- a Warranty Card, and
- The American Megatrends Apollo Pentium PCI ISA Motherboard User's Guide.

Preface

# 1 System Overview

The American Megatrends Apollo Pentium PCI ISA motherboard is a high performance motherboard with integrated PCI IDE and onboard I/O.

The Apollo Pentium PCI motherboard includes a low-voltage Intel Pentium® P54C CPU running at 100, 120, or 133 MHz. The Intel Triton chipset on the motherboard optimizes the PCI local bus interface, allowing the CPU to sustain the highest possible bandwidth at all times. This motherboard includes four PCI and four ISA expansion slots. Onboard I/O includes IDE on the PCI local bus, two serial ports, and a parallel port.

# **Apollo Dimensions**

The Apollo Pentium PCI motherboard is approximately 8½ inches wide by 10.2 inches long (the standard mini Baby AT size with similar mounting holes).

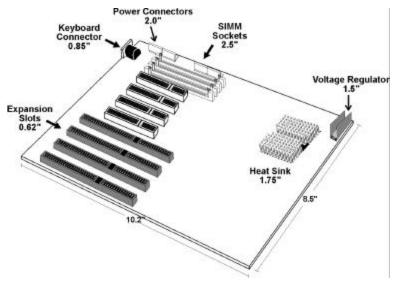

# **System Description**

**CPU Type** 

The Apollo Pentium PCI motherboard supports a 90, 100, 120, or 133 MHz Intel Pentium CPU in a single 320-pin ZIF socket.

| CPU Type | CPU Speed | Host Clock Rate | PCI Clock Rate |
|----------|-----------|-----------------|----------------|
| P54C     | 100 MHz   | 50 MHz          | 25 MHz         |
| P54C     | 100 MHz   | 66 MHz          | 33.33 MHz      |
| P54C     | 90 MHz    | 60 MHz          | 30 MHz         |
| P54CS    | 120 MHz   | 60 MHz          | 30 MHz         |
| P54CS    | 133 MHz   | 66.66 MHz       | 33.33 MHz      |

The Apollo Pentium PCI motherboard includes Socket 5 support. The CPU speed is selected through jumper settings. CPU voltages are supported through a built-in voltage regulator.

**Programmable Crystal Oscillator** The Apollo motherboard has a programmable crystal oscillator that supports all possible motherboard frequencies.

**Supported CPU Voltages** This motherboard supports standard, VR, and VRE voltages. Voltages are selected through jumper settings.

**CPU Cooling** 

A heat sink or a heat sink and fan are required for every Pentium CPU. If the motherboard is shipped with a 100 MHz, 120 MHz, or 133 MHz CPU, the heat sink and cooling fan are supplied with the motherboard.

## **Important**

If you are installing the CPU, you must make sure that adequate cooling is provided. See the CPU manufacturer's instructions.

# System Description, Continued

#### **Cache Memory**

The Apollo Pentium PCI motherboard supports 256 KB or 512 KB of L2 secondary cache memory. External cache memory is Write-through/Write-back. Asynchronous cache memory is supported. 3-2-2-2 and 4-3-3-3 Burst Read/Write is supported with asynchronous secondary cache memory.

The Pentium CPU includes 16 KB of L1 internal cache memory. Internal cache memory is Write-back/Write-through.

| Cache Memory Type | Cache Memory Size | Maximum System<br>Memory Cached |
|-------------------|-------------------|---------------------------------|
| L1 Internal       | 16 KB             | 128 MB                          |
| L2 Secondary      | 256 KB            | 64 MB                           |
| L2 Secondary      | 512 KB            | 128 MB                          |

#### **Cache Access Times** The access times for L2 secondary cache memory are:

| Host Clock Rate   Asynchronous SRAM Access Time |       |
|-------------------------------------------------|-------|
| 50 MHz                                          | 15 ns |
| 60 MHz                                          | 15 ns |
| 66.66 MHz                                       | 15 ns |

#### **CMOS RAM**

The Apollo Pentium PCI motherboard has 128 bytes of nonvolatile CMOS RAM (NVRAM) to store system configuration information.

Real Time Clock The Apollo motherboard has a real time clock and CMOS RAM powered by an onboard 3V Lithium battery.

### **Important**

The battery on the motherboard can explode if improperly installed. Handle the battery according to the battery manufacturer's instructions. Use only the recommended type of battery. Discard used batteries according to the battery manufacturer's instructions.

# System Description, Continued

**Main System Memory** The Apollo Pentium PCI motherboard supports up to 128 MB of DRAM system memory in two memory banks mounted directly on the motherboard. Memory parity generation and memory parity checking are not supported.

With EDO (Extended Data Out) memory, 7-2-2-2 Burst Read page hit is supported. With standard memory, 7-3-3-3 Burst Read page hit is supported.

The memory sockets use SIMM (Single Inline Memory Modules) or DIMM (Dual Inline Memory Modules). Standard fast page mode or EDO memory types are supported and can be used together in the same memory bank.

#### SIMM Types

The Apollo Pentium PCI motherboard supports EDO or fast page mode SIMMs operating at 70 ns (RAS access time). Memory must be populated two SIMMs at a time. The SIMMs can be single-sided or double-sided. Both x 32 and x 36 SIMMs are supported. The following SIMM types can be used:

- 512 KB x 32 (or 36),
- 1 MB x 32 (or 36),
- 2 MB x 32 (or 36),
- 4 MB x 32 (or 36),
- 8 MB x 32 (or 36), and
- 16 MB x 32 (or 36) SIMMs

**Memory Restrictions** The following restrictions apply to motherboard memory:

- System memory slots must be populated one bank at a time. Each bank of memory consists of two SIMM modules.
- The same type of SIMMs must be used within a bank of memory.

## **Description**, Continued

#### **System BIOS**

The Apollo Pentium PCI motherboard system BIOS is mounted on a 128 KB x 8 32-pin flash ROM DIP. Boot block BIOS code is installed on the flash ROM so the BIOS code can be upgraded easily. The AMIBIOS on the Apollo motherboard:

- supports the Plug and Play 1.0A specification,
- provides PCI-PCI bridge support,
- provides DMI (Desktop Management Interface) support,
- provides PnP Device Initialization Manager (DIM) support,
- includes ATAPI support for IDE CD-ROM drives,
- provides APM (Advanced Power Management) support,
- allows you to boot the computer from a CD-ROM drive,
- provides ATA IDE Mode programming support,
- provides an icon in WINBIOS Setup that displays system information, and
- supports the Extended Capabilities Port (ECP) and Enhanced Parallel Port (EPP) specifications.

The system BIOS is stored at E0000h - FFFFFh and has a built-in WINBIOS Setup for system configuration. WINBIOS Setup has a graphical user interface that is extremely easy to use.

#### **Expansion Slots**

The Apollo Pentium PCI motherboard has four PCI expansion slots and four ISA expansion slots. The PCI bus and ISA bus are synchronous with the CPU clock speeds, as shown below:

| CPU Speed | PCI Bus Speed | ISA Bus Speed |
|-----------|---------------|---------------|
| 66.66 MHz | 33.33 MHz     | 8.33 MHz      |
| 60 MHz    | 30.0 MHz      | 7.50 MHz      |
| 50 MHz    | 25.0 MHz      | 8.33 MHz      |

# Description, Continued

| I/O Capability | The Apollo Pentium PCI ISA motherboard accesses 16- or 8-bit I/O devices on the ISA bus and 32-bit devices on the PCI local bus.                                                                                                    |
|----------------|----------------------------------------------------------------------------------------------------|
| PCI Local Bus  | The Apollo Pentium PCI motherboard has four PCI expansion slots                                                                                                    |
| Keyboard and M | <b>The Apollo Pentium PCI motherboard has a standard six-pin DIN keyboard connector. The mouse</b> connector is a five-pin Single Inline connector. A four-pin berg connector is provided on the motherboard to attach a keyboard lock cable. |
| Speaker        | The motherboard has a standard speaker attachment.                                                                                                    |
| CMOS RAM Dr    | ain The motherboard includes a two-pin berg (JCP Password Clear) that can be shorted to drain all power from CMOS RAM. This jumper can be used if the computer is password-protected and the user has forgotten the password.                 |
| Fuse           | The motherboard includes a resettable UL-rated fuse in the keyboard circuit.                                                                                                    |
| 3.3V Power     | The Apollo Pentium PCI motherboard includes a 3.3V power supply connector and a 3.3V voltage regulator and heat sink onboard. Either one can be used to provide 3.3V power.                                                                   |

# **Onboard I/O Support**

#### Onboard I/O

The Apollo Pentium PCI motherboard provides the following onboard I/O:

- two bus mastering IDE channels on the PCI local bus,
- one bidirectional parallel port with EPP (Enhanced Parallel Port) and ECP (Extended Capabilities Port) mode support with a DB25 connector,
- two serial ports with two 16550 UARTs and two DB9 connectors, and
- a standard shrouded 34-pin floppy drive connector that supports 1.2 MB, 1.44 MB, and 2.88 MB floppies. Vertical recording is supported on 2.88 MB floppy drives.

#### Onboard IDE

The two onboard IDE controllers are on the PCI local bus. The IDE controllers support IDE Modes 0, 1, 2, 3, and 4 and up to four IDE drives. Two standard 40-pin IDE connectors are on the motherboard. IDE bus mastering, 32-bit transfer, LBA mode, and fast ATA are supported. The cycle times for the IDE modes are:

| IDE Mode | Cycle Time (in |  |
|----------|----------------|--|
|          | nanoseconds)   |  |
| 0        | 600            |  |
| 1        | 383            |  |
| 2        | 240            |  |
| 3        | 180            |  |
| 4        | 120            |  |

Onboard NS16550s The Apollo motherboard has two National Semiconductor NS16550 UARTs for serial port, which provide enhanced serial port features.

**Floppy Drive Support** The motherboard supports up to two floppy drives (720 KB, 1.44 MB, and 2.88 MB 3½" drives and 1.2 MB 5¼" drives).

# Onboard I/O Support, Continued

**Memory Addresses** The motherboard uses 32-bit memory addresses to access 4 gigabytes of memory address space on the PCI expansion slots. The ISA expansion slots use the 16-bit memory addresses to access up to 16 MB.

I/O Channel Check The motherboard supports the use of the I/O channel check to generate NMIs.

**I/O Address Space** The Apollo Pentium PCI motherboard uses I/O addresses 0100h through 03FFh for ISA-compatible I/O.

**Seven DMA Channels** The motherboard has seven DMA channels. Any DMA channel can be set for 8 or 16-bit DMA device sizes.

**Fifteen Interrupt Levels** The NMI takes precedence over all 15 hardware interrupts.

| Priority | Label  | Typical Interrupt Source                      |
|----------|--------|-----------------------------------------------|
| 1        | IRQ 0  | Interval Timer 1, Counter 0 OUT               |
| 2        | IRQ 1  | Keyboard                                      |
| 3-10     | IRQ 2  | Used internally for IRQ 8 through IRQ 15      |
| 3        | IRQ 8  | Real-Time-Clock                               |
| 4        | IRQ 9  | PCI/PnP or ISA                                |
| 5        | IRQ 10 | PCI/PnP or ISA                                |
| 6        | IRQ 11 | PCI/PnP or ISA                                |
| 7        | IRQ 12 | Onboard PS/2 Mouse or PCI/PnP or ISA          |
| 8        | IRQ 13 | Coprocessor Error (internal)                  |
| 9        | IRQ 14 | Hard disk drive, local bus IDE controller, or |
|          |        | PCI/PnP. or ISA                               |
| 10       | IRQ 15 | PCI/PnP or ISA                                |
| 11       | IRQ 3  | Serial Port 2, PCI/PnP, or ISA                |
| 12       | IRQ 4  | Serial Port 1, PCI/PnP, or ISA                |
| 13       | IRQ 5  | Parallel Port 2, PCI/PnP or ISA               |
| 14       | IRQ 6  | Floppy disk controller                        |
| 15       | IRQ 7  | Parallel Port 1, PCI/PnP or ISA               |

# **Green PC Features**

The American Megatrends Apollo Pentium PCI motherboard has been designed with the EPA Green PC specifications in mind. The Green PC features include:

- flash BIOS write protection,
- flash BIOS programming,
- SMI support,
- APM support,
- stop clock support, and
- Sleep Mode, which allows the system to go to a low power consumption mode of operation when the PC is idle.

# **Compliance with EPA Green PC Specifications**

To meet the Green PC specifications, a computer system must be able to enter an idle state (Sleep Mode) that reduces the total system power use to 30 watts or less on the input - AC side. The monitor and printer must also use no more than 30 watts.

#### Responsibility

The system integrator is ultimately responsible for meeting all Green PC specifications and performing the tests necessary to obtain Energy Star approval.

The motherboard is only one component in the system. Other components have a major impact on system power use.

# **Green PC Implementation Disclaimers**

Green PC Responsibility The system integrator must be responsible for Green PC compliance.

American Megatrends has simply supplied the means to meet the Green PC requirements and cannot be held responsible for final system assembly.

**Disabling Sleep Mode** If a computer will be running an application that requires long periods of CPU activity with no input from the keyboard, mouse, COM1, or COM2, Sleep Mode should be disabled in WINBIOS Setup.

If Sleep Mode is not disabled, the system will switch to Sleep Mode and the system performance will be greatly decreased. Some examples of such applications are: file servers, CAD systems, software compilers, screen savers, and many more.

#### No Need for Screen Savers

## **Important**

Screen saver software should not be used with Sleep Mode enabled.

Sleep Mode serves the same purpose as a screen saver and obviates the need for a screen saver.

# 2 PCI Local Bus

The Apollo motherboard conforms to the PCI Version 2.0 specification. This motherboard has expansion slots for four PCI adapter cards. The PCI slots are automatically configured by the WINBIOS system BIOS.

PCI is a specification for a local bus standard. The PCI specification also provides the electrical specifications for peripheral chip makers and the logic requirements for a PCI Controller. While PCI defines a local bus standard, it also defines a standard component-level interface. PCI is a common I/O component interface.

The motherboard conforms to the Intel PCI specifications. The PCI Local Bus Specification is a standard set of interface, architecture, timings, electrical, and physical specifications that permit all PCI local bus products to be totally interchangeable. PCI is a multiplexed extension of the CPU bus. In PCI, the CPU bus control mechanisms have been extended to optimize I/O support. PCI establishes a local bus standard where a large variety of I/O components can be directly connected without using any glue logic.

**What PCI Accomplishes** PCI is a way to physically interconnect highly integrated peripheral components and processor/memory systems.

#### **PCI Features**

Up to ten PCI loads can be used in the same system on the PCI bus, including the PCI Controller and an expansion bus controller for computers based on the EISA, ISA, or MCA® architectures. PCI decouples the CPU from the expansion bus, works at 30 or 33 MHz, and uses a 32-bit data connection path to the CPU.

#### **PCI Features**

PCI:

- is processor-independent,
- has a multiplexed address, command, and data bus and supports burst mode operation on reads and writes,
- runs synchronous with the CPU at speeds up to 33 MHz,
- has a maximum data transfer rate of 120 MBs (with a peak rate of 132 MBs on a 32-bit data path),
- has low latency for random accesses (about 60 ns write access latency) to slave registers from a PCI bus master on the PCI bus,
- is capable of full concurrency with the processor and PCI bus masters,
- has full multimaster capability, allowing any PCI Master peer-to-peer access to any PCI slave,
- has hidden and overlapped central arbitration,
- has a low pin count (master 47; slave 45),
- has address and data parity, and
- uses three physical address spaces: 32-bit memory, 32-bit I/O, and a 256 byte-per-agent configuration space.

**Buffered Reads and Writes** The PCI Controller buffers reads and writes between the memory/CPU and PCI peripheral devices.

PCI Component Classes PCI components must be one of three classes: bus master, slave, or master/slave combination.

**Bus Mastering** PCI devices can be bus masters, slaves, or a combination of bus master and slave.

**Concurrent Operation** The CPU in a PCI system runs concurrently with PCI bus mastering peripherals.

Although bus mastering peripheral devices are arbitrated, significant data transfer rate improvements can be achieved without splitting resource utilization between the CPU and a bus mastering device.

Peripheral devices can operate at speeds up to 33 MHz in a PCI environment.

**Burst Mode** The PCI specification also provides for burst mode of any length for both reads and writes.

**Multiplexing** PCI is a multiplexed bus. Multiplexing allows more than one signal to be sent on the same electrical path.

The control mechanisms have been modified and extended to optimize I/O support.

**PCI Adapter Cards** The Apollo Pentium PCI Pentium motherboard has four PCI expansion slots. The PCI expansion slots can accept any adapter card that complies with the PCI Revision 2.0 specification.

All PCI expansion slots are bus mastering slots.

14

# 3 Installation

# **Installation Steps**

The steps for assembling a system that uses the Apollo Pentium PCI motherboard are shown in the following table. Each step is discussed in detail in the following pages.

| Step | Action                               | Turn to |
|------|--------------------------------------|---------|
| 1    | Unpack the motherboard               | Page 17 |
| 2    | Set jumpers.                         | Page 19 |
| 3    | Install memory                       | Page 22 |
| 4    | Install motherboard                  | Page 28 |
| 5    | Connect the power supply             | Page 30 |
| 6    | Connect the keyboard                 | Page 32 |
| 7    | Connect the mouse                    | Page 33 |
| 8    | Connect cables                       | Page 34 |
| 9    | Connect onboard I/O                  | Page 37 |
| 10   | Install floppy disk drives           | Page 39 |
| 11   | Install IDE hard disk drives         | Page 40 |
| 12   | Install riser card and adapter cards | Page 43 |
| 13   | Test and configure                   | Page 44 |

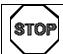

# Warning

This motherboard contains sensitive electronic components which can be easily damaged by static electricity. Follow the instructions carefully to ensure correct installation and to avoid static damage.

# **Apollo Motherboard Layout**

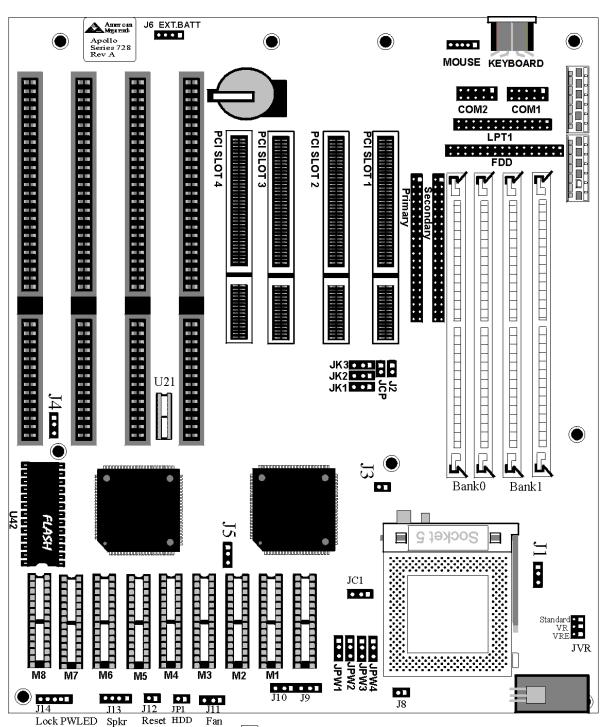

A Square Pad Lidentifies Pin 1 in Jumpers and Connectors.

# **Step 1 Unpack the Motherboard**

| Step | Action                                                                                        |
|------|-----------------------------------------------------------------------------------------------|
| 1    | Inspect the cardboard carton for obvious damage. If damaged, call 770-246-8645. Leave the     |
|      | motherboard in its original packing.                                                          |
| 2    | Perform all unpacking and installation procedures on a ground-connected anti-static mat. Wear |
|      | an anti-static wristband grounded at the same point as the anti-static mat. Or use a sheet of |
|      | conductive aluminum foil grounded through a 1 megohm resistor instead of the anti-static mat. |
|      | Similarly, a strip of conductive aluminum foil wrapped around the wrist and grounded through  |
|      | a 1 megohm resistor serves the same purpose as the wristband.                                 |
| 3    | Inside the carton, the motherboard is packed in an anti-static bag, and sandwiched between    |
|      | sheets of sponge. Remove the sponge and the anti-static bag. Place the motherboard on a       |
|      | grounded anti-static surface component side up. Save the original packing material.           |
| 4    | Inspect the motherboard for damage. Press down on all ICs mounted in sockets to verify        |
|      | proper seating. Do not apply power to the motherboard if it has been damaged.                 |
| 5    | If the motherboard is undamaged, it is ready to be installed.                                 |

# **Step 2 Set Jumpers**

A jumper is a component on the motherboard with two to six pins rising from it. A shorting bridge is designed to fit on two of the jumper pins. You should have a supply of shorting bridges. Configure motherboard features by arranging the shorting bridges on the jumpers, or by removing the shorting bridge entirely.

When the jumper has no shorting bridges installed on it, it is said to be OPEN. The jumper descriptions instruct you to short Pins 1-2 or Pins 3-4, etc. Pin 1 is always identified by a "1" printed on the motherboard. Pins are numbered consecutively.

## **Important**

Do not change any jumper settings that are not described in this manual. The Apollo motherboard has more jumpers than are described in this section. Changing undocumented jumpers may cause unpredictable results.

Set all user-configurable jumpers and switches and install the CPU before placing the motherboard in the chassis. The jumpers are:

| Jumper | Description                  |
|--------|------------------------------|
| J1     | Internal Caching Method      |
| J2     | Display Type                 |
| J4     | Flash ROM Power Supply       |
| J12    | Hardware Reset               |
| JCP    | Clear CMOS RAM               |
| J3     | Processor Pipeline Mode      |
| Ј8     | Bus to Processor Speed Ratio |
| JVR    | Processor Voltage            |
| JK3    | Processor Clock Rate         |
| JK2    | Processor Clock Rate         |
| JK1    | Processor Clock Rate         |
| J5     | ISA Bus Clock Rate           |

**J1** Caching Method J1 is a three-pin berg. Short pins 1-2 to select Write-Through caching, as shown below:

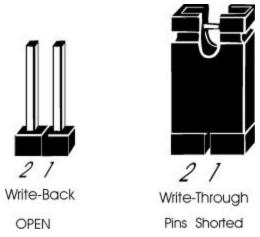

Leave J1 OPEN to select Write-Back caching (this is the factory setting). See the drawing on page 16 for the J1 location.

Cont'd

# Step 2 Set Jumpers, Continued

**J2 Display Type** J2 is a two-pin single-inline berg.

Short pins 1-2 of J2 if using a CGA monitor.

Leave J2 OPEN (the factory setting) if using a monochrome, EGA, or VGA monitor. See the drawing on page 16 for the J2 location.

J4 Flash ROM Power J4 is a three-pin berg that selects the type of power provided to the Flash ROM.

Short pins 1-2 to select +12V.

Short Pins 2-3 to select +5V (the factory setting). See the drawing on page 16 for the J4 location.

**J12 Hardware Reset** J12 is a two-pin single-inline berg. Short J12 to reset the system.

**J3 CPU Pipeline Mode** J3 is a two-pin single-inline berg.

Short J3 to enable CPU pipeline mode (factory setting).

Leave J3 OPEN to disable CPU pipeline mode. See the drawing on page 16 for the J3 location.

# Step 2 Set Jumpers, Continued

**JCP Memory Drain** JCP is a two-pin single-inline berg. In normal operation, JCP is OPEN. Short pins 1-2 to drain all power CMOS RAM. Use this technique to remove a password that the user cannot remember. See the drawing on page 16 for the JCP location.

| Step | Action                                                   |
|------|----------------------------------------------------------|
| 1    | Turn power off.                                          |
| 2    | Place a shorting bridge on JCP for several seconds to    |
|      | quickly drain CMOS RAM power.                            |
| 3    | Turn the power on for five seconds.                      |
| 4    | Turn power off again.                                    |
| 5    | Remove the shorting bridge from JCP.                     |
| 6    | Turn power on again and boot the computer normally.      |
| 7    | Press <del> to run WINBIOS Setup. Load the Optimal</del> |
|      | default settings by clicking on the Optimal icon on the  |
|      | WINBIOS Setup screen (see page 47).                      |
| 8    | Modify the WINBIOS Setup Standard Setup, Advanced        |
|      | Setup, Chipset Setup, Power Management Setup, and        |
|      | Peripheral Setup options as appropriate.                 |
| 9    | Choose <i>Save and Exit</i> when leaving WINBIOS Setup.  |

**J8 Bus/CPU Speed Ratio** J8 is a two-pin berg that specifies the ratio between the PCI Local bus frequency and the CPU frequency.

Short Pins 1-2 to specify a 1:2 ratio.

Leave J8 OPEN to specify a 3:2 ratio. See the drawing on page 16 for the J8 location.

**JVR CPU Voltage** JVR is a six-pin berg that specifies the CPU voltage.

| CPU Voltage | Voltage<br>Standard | JVR Setting     |
|-------------|---------------------|-----------------|
| 3.3V        | Standard            | Short Pins 1-2. |
| 3.45V       | VR                  | Short Pins 3-4. |
| 3.6V        | VRE                 | Short Pins 5-6. |

Cont'd

# Step 2 Set Jumpers, Continued

JK3, JK2, JK1 CPU Speed JK3, JK2, and JK1 are three-pin bergs that together select the CPU clock speed.

| Jumper | 50 MHz         | 60 MHz            | 66 MHz         |
|--------|----------------|-------------------|----------------|
| JK3    | Short Pins 2-3 | Short Pins 1-2    | Short Pins 1-2 |
|        |                | (Factory setting) |                |
| JK2    | Short Pins 1-2 | Short Pins 1-2    | Short Pins 2-3 |
|        |                | (Factory setting) |                |
| JK1    | Short Pins 2-3 | Short Pins 1-2    | Short Pins 2-3 |
|        |                | (Factory setting) |                |

# **J5 Bus Clock** J5 is a three-pin berg that sets the bus clock speed.

| CPU Type                | Clock  | J5 Setting     |
|-------------------------|--------|----------------|
| Intel P54C A80502-75    | PCLK/3 | Short Pins 1-2 |
| Intel P54C A80502-90    | PCLK/4 | Short Pins 2-3 |
| Intel P54C A80502-100   |        |                |
| Intel P54CQS A80502-120 | PCLK/4 | Short Pins 2-3 |

# **Step 3 Install Memory**

The main memory subsystem on the Apollo Pentium PCI motherboard has four 32-bit SIMM (Single Inline Memory Module) memory sockets arranged in two memory banks. The motherboard supports 8 to 128 MB of onboard system memory. You can use:

- 1 MB x 32 or 36,
- 4 MB x 32 or 36,
- 8 MB x 32 or 36,
- 16 MB x 32 or 36, or
- 32 MB x 32 or 36 SIMMs.

The motherboard supports banks of fast page mode and EDO (Extended Data Out) memory together operating at 60 ns or 70 ns.

# Step 3 Install Memory, Continued

Memory Configuration The Apollo Pentium PCI motherboard supports the following onboard system memory configurations:

| Bank0 | Bank0 | Bank1 | Bank1 | Total Memory |
|-------|-------|-------|-------|--------------|
| 4 MB  | 4 MB  | None  | None  | 8 MB         |
| 4 MB  | 4 MB  | 1 MB  | 1 MB  | 10 MB        |
| 8 MB  | 8 MB  | None  | None  | 16 MB        |
| 8 MB  | 8 MB  | 1 MB  | 1 MB  | 18 MB        |
| 8 MB  | 8 MB  | 4 MB  | 4 MB  | 24 MB        |
| 8 MB  | 8 MB  | 8 MB  | 8 MB  | 32 MB        |
| 16 MB | 16 MB | 1 MB  | 1 MB  | 34 MB        |
| 16 MB | 16 MB | 4 MB  | 4 MB  | 40 MB        |
| 16 MB | 16 MB | 8 MB  | 8 MB  | 48 MB        |
| 16 MB | 16 MB | 8 MB  | 8 MB  | 64 MB        |
| 32 MB | 32 MB | None  | None  | 64 MB        |
| 32 MB | 32 MB | 1 MB  | 1 MB  | 66 MB        |
| 32 MB | 32 MB | 4 MB  | 4 MB  | 72 MB        |
| 32 MB | 32 MB | 8 MB  | 8 MB  | 80 MB        |
| 32 MB | 32 MB | 16 MB | 16 MB | 96 MB        |
| 32 MB | 32 MB | 32 MB | 32 MB | 128 MB       |

**Memory** System memory is reported by AMIBIOS as it boots and again when the AMIBIOS System Configuration Screen is displayed. Memory displayed on the System Configuration Screen is 384 KB less than the total memory installed.

## **Selecting SIMMs** The SIMM specifications are:

| Parameter          | Specification  |
|--------------------|----------------|
| Page Mode          | FAST           |
| Refresh            | CAS before RAS |
| t <sub>CAC</sub>   | ≤ 20 ns        |
| $t_{RAC}$          | ≤ 80 ns        |
| $t_{AA}$           | ≤ 45 ns        |
| t <sub>RP</sub>    | 70 ns          |
| $t_{\mathrm{CPA}}$ | ≤ 45 ns        |

Cont'd

# Step 3 Install Memory, Continued

# **SIMM Part Numbers**

| Туре        | Manufacturer | Part Number    |
|-------------|--------------|----------------|
| 256 KB x 36 | Micron®      | MT9D25636M-7   |
|             | Mitsubishi®  | MH26636BJ-7    |
|             | Motorola®    | MCM36256S-70   |
|             | Oki®         | MSC2320A-70YS9 |
|             | PNY®         | P36256-70      |
|             | Samsung®     | KMM536256B-7   |
| 1 MB x 36   | Micron       | MT12D136M-7    |
|             | Mitsubishi   | MH1M36ADJ-7    |
|             | PNY          | P361000-70     |
|             | Motorola     | MCM36100AS-70  |
|             | Oki          | MSC2355-70YS12 |
|             | Samsung      | KMM5361000AV-7 |
| 4 MB x 36   | Micron       | MT12D436M-7    |
|             | Mitsubishi   | MH4M36SAJ-7    |
|             | Motorola     | MCM36400S-70   |
|             | PNY          | P364000-70     |
|             | Samsung      | KMM5364100-7   |
| 8 MB x 36   | Motorola     | MCM36800S-70   |
|             | PNY          | P368000-707    |
|             | Samsung      | KMM5368100-7   |

# Step 3 Install Memory, Continued

**Installing SIMMs** There are four x 36 SIMM sockets located on the Apollo motherboard. These sockets can be filled with either 256 KB x 32 or 36, 1 MB x 32 or 36, 4 MB x 32 or 36, 8 MB x 32 or 36, or 16 MB x 32 or 36 SIMMs.

Place the motherboard on an anti-static mat. With the component side of the SIMM facing you, firmly push the SIMM into the socket at an angle, then push it up. When properly inserted, the SIMM clicks into place as the latching pins engage. The SIMM installation process is shown below:

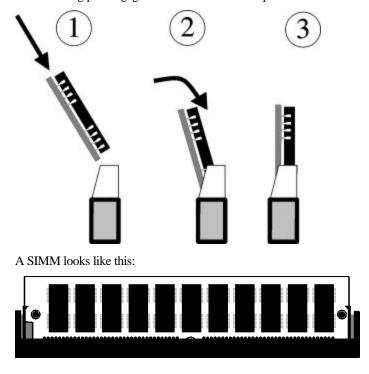

# Step 4 Install the CPU

The CPU may already be installed in the motherboard. Follow the procedures in this step to install the CPU if it is not present or to replace a defective CPU. The ZIF (zero insertion force) CPU socket is near one edge of the motherboard, as shown on the drawing on page 16.

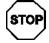

# Warning

Improper CPU installation can damage the CPU and the motherboard. You must follow the procedures in this section exactly as documented. Make sure you wear an antistatic wristband while installing the CPU. Follow all antistatic procedures.

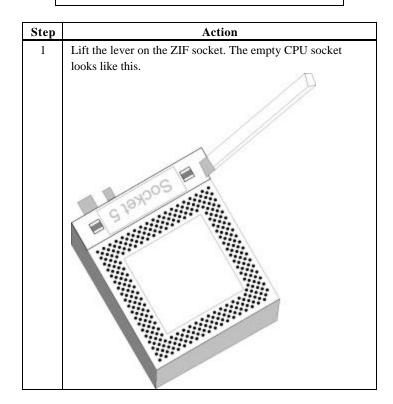

| Step | Action                                                                                                    |
|------|----------------------------------------------------------------------------------------------------|
| 2    | Pin 1 of the socket has a white diagonal line across one corner on the motherboard, which corresponds to pin 1 of the CPU. Check for bent pins on the CPU. Gently straighten any bent pins with pliers. Place the CPU in the middle of the socket, as shown below. Make sure that pin 1 of the CPU is aligned with pin 1 of the socket. <i>Make sure you are properly grounded while handling the CPU</i> .                                                                                                    |
|      | Samuel State of State of State |
| 3    | Complete installation by lifting the ZIF lever to the other side of the socket, as shown below.                                                                                                    |

# Step 5 Install the Motherboard

The motherboard mounting hole pattern is the same as the mounting hole pattern on the standard mini Baby AT motherboard. Standoffs and mounting screws are not supplied with the motherboard. The chassis manufacturer should supply these parts.

| Step | Action                                                                                                    |
|------|----------------------------------------------------------------------------------------------------|
| 1    | Place the chassis on an anti-static mat. Connect the chassis to ground to avoid static damage during installation. Connect an alligator clip with a wire lead to any unpainted part of the chassis. Ground the other end of the lead at the same point as the mat and the wristband. |
| 2    | Rotate the chassis so that the front is to the right, and the rear is to the left. The side facing you is where the motherboard is mounted. The power supply is mounted at the far end of the chassis.                                                                               |
| 3    | Hold the motherboard, component-side up, with the edge with the SIMM sockets toward you and the edge with the power supply connector away from you. The keyboard, mouse, and video connectors should be to the left.                                                                 |
| 4    | Carefully slide the motherboard into the chassis. Make certain that the edge connectors fit the ports in the rear of the chassis. The motherboard should rest level with the chassis.                                                                                                |
| 5    | Place the mounting screws in the holes provided for them and tighten them. If necessary, shift the motherboard slightly to align the mounting holes on the motherboard with the holes on the chassis. See the drawing on the next page.                                              |

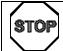

## Warning

If using metallic screws, make sure that you use them only in the plated mounting holes.

If using metallic screws, make sure that the head of the screw fits completely inside the plated mounting holes.

See the graphic on the following page.

# Step 5 Install Motherboard, Continued

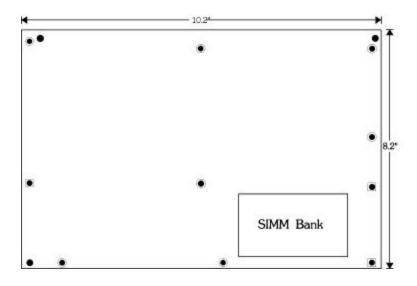

# **Step 6 Connect the Power Supply**

The power supply should match the physical configuration of the chassis. Make sure that the power switch is Off before assembly.

Before attaching all components, make sure that the proper voltage has been selected. Power supplies often can run on a wide range of voltages and must be set (usually via a switch) to the proper range. Use at least a 200 watt power supply, which should have built-in filters to suppress radiated emissions.

**Connect Power Cables** Attach the power supply cables to the power connector (CN1) on the motherboard. AT-compatible power supplies have two six-pin connectors, attached as shown below. The six-pin connector on the power cable with three red wires and two black wires is attached to CN1 Pins 7-12. The other connector on the end of the power cable is attached to CN1 pins 1-6.

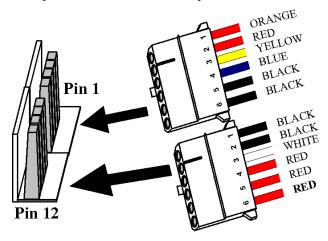

Power Supply Connector

# Step 6 Connect the Power Supply, Continued

**Connector Keys** The keys on the connector must be cut to fit on some power supplies, as shown below.

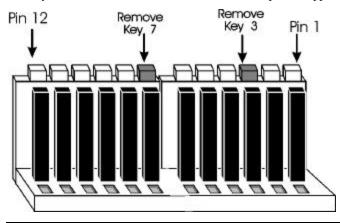

#### **CN1 Pinout**

| Pin | Description                         |  |  |
|-----|-------------------------------------|--|--|
| 1   | Power Good (Orange wire) (Not used) |  |  |
| 2   | VCC (Red wire)                      |  |  |
| 3   | +12 Volts (Yellow wire)             |  |  |
| 4   | -12 Volts (Blue wire)               |  |  |
| 5   | Ground (Black wire)                 |  |  |
| 6   | Ground (Black wire)                 |  |  |
| 7   | Ground (Black wire)                 |  |  |
| 8   | Ground (Black wire)                 |  |  |
| 9   | -5 Volts (White wire)               |  |  |
| 10  | VCC (Red wire)                      |  |  |
| 11  | VCC (Red wire)                      |  |  |
| 12  | VCC (Red wire)                      |  |  |

Chapter 3 Installation 31

## **Step 7 Connect the Keyboard Cable**

The keyboard attaches via a standard six-pin DIN keyboard connector (CN2).

| Pin | Assignments    |  |
|-----|----------------|--|
| 1   | Keyboard data  |  |
| 2   | N/C            |  |
| 3   | Ground         |  |
| 4   | Vcc            |  |
| 5   | Keyboard clock |  |
| 6   | N/C            |  |

#### **Step 8 Connect the Mouse Cable**

Attach the mouse connector cable supplied by American Megatrends to the five-pin mouse berg connector on the motherboard, as shown below. Attach the standard 9-pin mouse connector at the other end of the mouse cable to the mouse connector port on the computer case. Incorrect mouse installation can cause the system to hang.

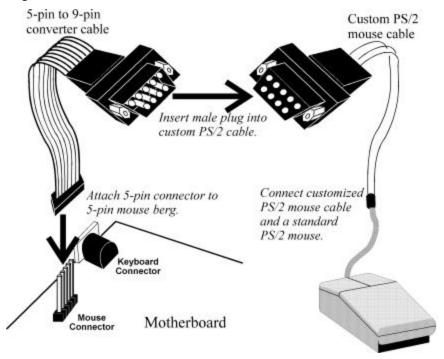

The motherboard mouse connector and cable connector pinouts are:

| Motherboard<br>Mouse<br>Connector Pins | Pin Assignments | Corresponding Cable Connector Pins |
|----------------------------------------|-----------------|------------------------------------|
| 1                                      | Mouse data      | 9                                  |
| 2                                      | N/C             | 6                                  |
| 3                                      | Ground          | 5                                  |
| 4                                      | Vcc (+5V)       | 8                                  |
| 5                                      | Mouse clock     | 1                                  |

Chapter 3 Installation 33

#### **Step 9 Connect Cables**

When connecting chassis connectors to the motherboard, make sure to connect the correct connector end. Most connector wires are color-coded. Match the color of the wires leaving the switch or LED to the same pin on the connector end. There may be more than one connector with the same color-coded wires. If so, follow the wire to the switch or LED. Pin 1 is always indicated on the motherboard, as shown below:

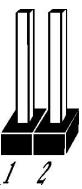

**List of Connectors** The following cables should be connected to the motherboard:

- CPU fan cable to J11,
- (optional) external battery to J6,
- Reset Switch cable to J12,
- Speaker cable to J13,
- Keyboard Lock Power LED cable to J14
- IDE LED Activity Indicator LED cable to JP1.

**J11 CPU Fan** J11 is a three-pin berg that attaches to the CPU fan.

| Pin | Description |
|-----|-------------|
| 1   | Ground      |
| 2   | +12V        |
| 3   | Ground      |

#### Step 9 Connect Cables, Continued

J6 External Battery You can optionally attach an external battery to J6 if you do not want to use the onboard battery.

The onboard battery is automatically disconnected if you attach an battery to J6. J6 is a four-pin berg.

J12 Reset J12 is a two-pin single-inline berg that is attached via a cable to an externally-mounted reset switch.

When the reset switch is pressed, the system performs a hard reset. Pin 1 is ground and Pin 2 is Hard Reset.

**Speaker Connector (J13)** J13 is a four-pin single-inline berg that is optionally attached via a cable to a standard system speaker. AMIBIOS signals hardware problems through the speaker. Pin 1 on the motherboard is identified by the arrow on the white box around the berg. The Apollo Pentium PCI motherboard also has a built-in speaker mounted on the motherboard.

| Pin | Description |  |
|-----|-------------|--|
| 1   | Data Out    |  |
| 2   | Ground      |  |
| 3   | N/C         |  |
| 4   | VCC         |  |

Cont'd

Chapter 3 Installation 35

#### Step 9 Connect Cables, Continued

**Keyboard Lock (J14)** J14 is a five-pin single-inline berg that is attached via a cable to the keyboard lock connector. The computer chassis may not include the keyboard lock and Power LED on a single connector. The keyboard lock allows the user to lock the keyboard. Pin 1 on the motherboard is identified.

| Pin | Description   |  |
|-----|---------------|--|
| 1   | LED power     |  |
| 2   | LED power     |  |
| 3   | Ground        |  |
| 4   | Keyboard Lock |  |
| 5   | Ground        |  |

**IDE Indicator LED (JP1)** JP1 is a two-pin berg that is attached via a cable to the externally-mounted IDE Activity LED. This LED lights when the IDE drive is running.

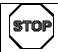

#### Warning

In some IDE drives, you may have to disable the IDE LED mounted on the drive by changing a jumper or setting a switch on the IDE drive itself, before the IDE drive sends a signal to this berg.

#### Step 10 Connect Onboard I/O

Onboard Adapters The Apollo Pentium PCI motherboard has:

- two serial ports,
- a parallel port,
- an IDE controller on the PCI bus (Primary drive and Secondary drive, and
- a floppy connector.

The serial and parallel port connectors are described below. The IDE connector is described on page 41. The floppy connector is described on page 39.

#### **Conflicts**

AMIBIOS minimize conflicts between onboard and offboard I/O devices.

AMIBIOS automatically checks the adapter cards installed in the expansion slots on the Apollo motherboard for a hard disk or floppy controller and serial or parallel ports.

**COM1 and COM2** These are 10-pin bergs that provide an AT-compatible serial port interface. The serial port pinouts are:

| Pin | Signal Description  |  |
|-----|---------------------|--|
| 1   | Carrier Detect      |  |
| 2   | Receive Data        |  |
| 3   | Transmit Data       |  |
| 4   | Data Terminal Ready |  |
| 5   | Ground              |  |
| 6   | Data Set Ready      |  |
| 7   | Request to Send     |  |
| 8   | Clear to Send       |  |
| 9   | Ring Indicator      |  |

Cont'd

Chapter 3 Installation 37

**LPT1** The parallel port connector is a 26-pin berg. The pinout is shown below.

| Pin | Signal Description |  |
|-----|--------------------|--|
| 1   | STROBE#            |  |
| 2   | PD0                |  |
| 3   | PD1                |  |
| 4   | PD2                |  |
| 5   | PD3                |  |
| 6   | PD4                |  |
| 7   | PD5                |  |
| 8   | PD6                |  |
| 9   | PD7                |  |
| 10  | ACK#               |  |
| 11  | BUSY               |  |
| 12  | PE                 |  |
| 13  | SLCT               |  |
| 14  | AUTOFD#            |  |
| 15  | ERROR#             |  |
| 16  | INIT#              |  |
| 17  | SLCTIN#            |  |
| 18  | Ground             |  |
| 19  | Ground             |  |
| 20  | Ground             |  |
| 21  | Ground             |  |
| 22  | Ground             |  |
| 23  | Ground             |  |
| 24  | Ground             |  |
| 25  | Ground             |  |

#### **Step 11 Install Floppy Drive**

**Floppy Connector** The floppy drive connector is labeled FDD on the motherboard. It is a 34-pin dual-inline berg. Connect the cable from the floppy drive as shown below. The onboard floppy controller cannot be used if a hard disk adapter card with floppy controller is installed.

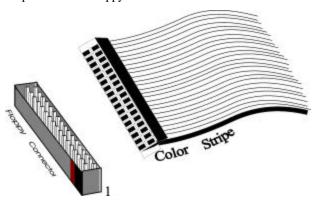

The motherboard supports up to two 720 KB, 1.44 MB, or  $2.88 \text{ MB } 3\frac{1}{2}$ " drives and 360 KB and 1.2 MB 5\frac{1}{4}" drives. The connecting cable is a 34-pin ribbon connector with two 34-pin edge connectors for attaching the floppy disk drives. There is a small twist in the cable between the floppy connectors. The last (end) connector should be connected to floppy drive A: as shown below.

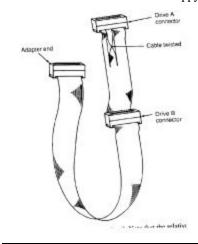

Cont'd

Chapter 3 Installation 39

## Step 11 Install Floppy Drive, Continued

#### **Floppy Connector Pinout**

| Pin | Signal<br>Description | Pin | Signal<br>Description |
|-----|-----------------------|-----|-----------------------|
| 1   | GND                   | 2   | DENSE1                |
| 3   | GND                   | 4   | N/C                   |
| 5   | GND                   | 6   | DRATE0                |
| 7   | GND                   | 8   | -INDEX                |
| 9   | GND                   | 10  | -MOTOR0               |
| 11  | GND                   | 12  | -FDSEL1               |
| 13  | GND                   | 14  | -FDSEL0               |
| 15  | GND                   | 16  | -MOTOR1               |
| 17  | GND                   | 18  | DIR                   |
| 19  | GND                   | 20  | -STEP                 |
| 21  | GND                   | 22  | -WDATA                |
| 23  | GND                   | 24  | -WGATE                |
| 25  | GND                   | 26  | -TRK0                 |
| 27  | GND                   | 28  | -WRPROT               |
| 29  | GND                   | 30  | -RDATA                |
| 31  | GND                   | 32  | HDSEL                 |
| 33  | GND                   | 34  | DSKCHNG               |

### **Twist in Floppy Cable**

| Floppy B to A | Floppy B to A | Floppy B to A | Floppy B to A |
|---------------|---------------|---------------|---------------|
| 10 to 16      | 12 to 14      | 14 to 12      | 16 to 10      |
| 11 to 15      | 13 to 13      | 15 to 11      |               |

#### **Step 12 Install Hard Disk**

**Attach IDE Cable** This motherboard has two IDE (Integrated Drive Electronics) connectors. The primary connector (CN11) is labeled PRIMARY. The secondary connector (CN9) is labeled SECONDARY. Both the primary master and the primary slave IDE drives must be connected by cable as shown below.

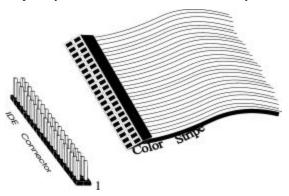

The IDE connectors are 40-pin dual-inline bergs. This motherboard supports IDE Modes 0, 1, 2, 3, and 4, IDE prefetch, LBA (Logical Block Address) mode, high capacity drives (over 528 MB), 32-bit data transfer, and fast IDE transfer. These IDE features are configured in Peripheral Setup in WINBIOS Setup.

Disable the onboard IDE interface in Peripheral Setup to use an ISA ESDI, RLL, MFM, or SCSI hard disk drive controller.

Cont'd

Chapter 3 Installation 41

### Step 12 Install Hard Disk, Continued

**IDE Pinout** The IDE connector pinout is:

| Pin | Signal      | Pin | Signal      |
|-----|-------------|-----|-------------|
|     | Description |     | Description |
| 1   | -RESET      | 2   | GND         |
| 3   | DATA7       | 4   | DATA8       |
| 5   | DATA6       | 6   | DATA9       |
| 7   | DATA5       | 8   | DATA10      |
| 9   | DATA4       | 10  | DATA11      |
| 11  | DATA3       | 12  | DATA12      |
| 13  | DATA2       | 14  | DATA13      |
| 15  | DATA1       | 16  | DATA14      |
| 17  | DATA0       | 18  | DATA15      |
| 19  | GND         | 20  | KEY (N/C)   |
| 21  | N/C         | 22  | GND         |
| 23  | -IOW        | 24  | GND         |
| 25  | -IOR        | 26  | GND         |
| 27  | IDERDY      | 28  | ALE         |
| 29  | N/C         | 30  | GND         |
| 31  | INT14       | 32  | -IOCS16     |
| 33  | HA1         | 34  | N/C         |
| 35  | HA0         | 36  | HA2         |
| 37  | -CS0        | 38  | -CS1        |
| 39  | -IDEACT     | 40  | GND         |

**Secondary IDE Controller** The secondary IDE connector, is a 40-pin dual-inline berg that connects the secondary primary and slave IDE drives to the secondary onboard IDE controller.

Attach the secondary master and slave IDE drives via a standard 40-pin IDE cable as shown on page 41. The location of J10 is also shown on page 41.

#### Step 12 Install Hard Disk, Continued

**IDE Pinout** The Secondary IDE connector pinout is:

| Pin | Signal      | Pin | Signal      |
|-----|-------------|-----|-------------|
|     | Description |     | Description |
| 1   | -RESET      | 2   | GND         |
| 3   | DATA7       | 4   | DATA8       |
| 5   | DATA6       | 6   | DATA9       |
| 7   | DATA5       | 8   | DATA10      |
| 9   | DATA4       | 10  | DATA11      |
| 11  | DATA3       | 12  | DATA12      |
| 13  | DATA2       | 14  | DATA13      |
| 15  | DATA1       | 16  | DATA14      |
| 17  | DATA0       | 18  | DATA15      |
| 19  | GND         | 20  | KEY (N/C)   |
| 21  | N/C         | 22  | GND         |
| 23  | -IOW        | 24  | GND         |
| 25  | -IOR        | 26  | GND         |
| 27  | IDERDY      | 28  | ALE         |
| 29  | N/C         | 30  | GND         |
| 31  | INT15       | 32  | -IOCS16     |
| 33  | HA1         | 34  | N/C         |
| 35  | HA0         | 36  | HA2         |
| 37  | -CS2        | 38  | -CS3        |
| 39  | N/C         | 40  | GND         |

## **Step 13 Install Adapter Cards**

The Apollo Pentium PCI motherboard has four PCI expansion slots and four ISA expansion slots. PCI adapter cards are automatically configured by AMIBIOS.

The ISA expansion slots provide full compatibility with all IBM XT and AT-compatible adapter cards.

Chapter 3 Installation 43

#### **Step 14 Test and Configure**

Review the following points before powering up:

- make sure that all adapter cards are seated properly,
- make sure all connectors are properly installed,
- if the upgrade processor is used, make sure it is seated properly,
- make sure there are no screws or other foreign material on the motherboard,
- plug the system into a surge-protected power strip, and
- make sure blank back panels are installed on the back of the chassis to minimize RF emissions.

#### **Start the Test**

Plug everything in and turn on the switch. If there are any signs of a problem, turn off the unit immediately. Reinstall the connectors. Call American Megatrends Technical Support at 770-246-8645 if there are problems.

#### **BIOS Errors**

If the system operates normally, a display should appear on the monitor. The BIOS Power On Self Test (POST) should execute.

If POST does not run successfully, it will beep or display error messages. Beeps indicate a serious problem with the system configuration or hardware. The Beep Code indicates the problem. AMIBIOS Beep Codes are defined in *the AMIBIOS Technical Reference*. Make sure the affected part is properly seated and connected. An error message is displayed if the error is less serious. Recheck the system configuration or the connections.

Configure the System Run WINBIOS Setup. You must enter the requested information and save the configuration data in CMOS RAM. The system will then reset, run POST, and boot the operating system. See page 48 for information on configuring the computer.

# 4 WINBIOS Setup

In ISA and EISA computers, the system parameters (such as amount of memory, type of disk drives and video displays, and many other elements) are stored in CMOS RAM. Unlike the DRAM (dynamic random access memory) that is used for standard system memory, CMOS RAM requires very little power. When the computer is turned off, a back-up battery provides power to CMOS RAM, which retains the system parameters. Every time the computer is powered-on, the computer is configured with the values stored in CMOS RAM by the system BIOS, which gains control when the computer is powered on.

The system parameters are configured by a system BIOS Setup utility. Historically, BIOS Setup utilities have been character-based, required keyboard input, and have had user interfaces that were not very intuitive.

New BIOS Setup Utility American Megatrends has now made available a new type of system BIOS Setup utility. WINBIOS Setup has a graphical user interface that permits mouse access, and is so compact that it can reside on the same ROM as the system BIOS. The system configuration parameters are set via WINBIOS Setup.

Since WINBIOS Setup resides in the ROM BIOS, it is available each time the computer is turned on.

**Starting WINBIOS Setup** As POST executes, the following appears:

Hit <DEL> if you want to run SETUP

Press < Del> to run WINBIOS Setup.

#### **Using a Mouse with WINBIOS Setup**

WINBIOS Setup has a built-in mouse driver and can be accessed by either a serial mouse or PS/2-style mouse. WINBIOS Setup supports Microsoft-Compatible serial mice and all PS/2-type mice.

The mouse click functions are: single click to change or select both global and current fields and double-click to perform an operation in the selected field.

#### **Using the Keyboard with WINBIOS Setup**

WINBIOS Setup has a built-in keyboard driver that uses simple keystroke combinations:

| Keystroke                                                 | Action                                    |
|-----------------------------------------------------------|-------------------------------------------|
| <tab></tab>                                               | Change or select a global field.          |
| $<\rightarrow$ , $\leftarrow$ , $\uparrow$ , $\downarrow$ | Change or select the current field.       |
| <enter></enter>                                           | Perform an operation in the current field |
| +                                                         | Increment a value.                        |
| _                                                         | Decrement a value.                        |
| <esc></esc>                                               | Abort any window function.                |
| <pgup></pgup>                                             | Return to the previous page               |
| <pgdn></pgdn>                                             | Advance to the next page.                 |
| <home></home>                                             | Returns to the beginning of the text.     |
| <end></end>                                               | Advance to the end of the text.           |
| <ctrl><alt>&lt;+</alt></ctrl>                             | Change to high speed                      |
| >                                                         |                                           |
| <ctrl><alt>&lt;-&gt;</alt></ctrl>                         | Change to low speed.                      |

#### **WINBIOS Setup**

The WINBIOS Setup main menu is organized into four sections. Each of these sections corresponds to a section in this chapter.

Each section contains several icons. Clicking on each icon activates a specific AMIBIOS function. The WINBIOS Setup main windows and related functions are described on the next page.

#### WINBIOS Setup Main Windows The WINBIOS Setup main windows are:

- Setup, described in Section 1 on page 48, this section has up to six icons that permit you to set system configuration options such as date, time, hard disk type, floppy type, and many others parameters,
- Utilities, described in Section 2 beginning on page 64, has four icons that perform system functions,
- Security, described in Section 3 beginning on page 65, has two icons that control AMIBIOS security features, and
- Default, described in Section 4 beginning on page 68, this section has three icons that permit you to select a group of settings for all WINBIOS Setup options.

### **Section 1 Setup**

#### **Standard Setup**

Standard Setup options are displayed by choosing the Standard icon from the WINBIOS Setup menu. All Standard Setup options are described below.

Date/Time

Select the Date/Time option to change the date or time. The current date and time are displayed. Enter new values through the displayed window.

**Floppy Drive A, B** Choose the Floppy Drive A or B icon to specify the floppy drive type. The settings are 360 KB 5½, 1.2 MB 5½, 720 KB 3½, 1.44 MB 3½, or 2.88 MB 3½.

Pri Master Pri Slave Sec Master Sec Slave

Choose these icons to configure the hard disk drive named in the option. When you click on an icon, the following parameters are listed: Type, LBA/Large Mode, Block Mode, 32Bit Mode, and PIO Mode. All parameters relate to IDE drives except **Type.** 

Configuring an MFM Drive If configuring an old MFM hard disk drive, you must know the drive parameters (number of heads, number of cylinders, number of sectors, the starting write precompensation cylinder, and drive capacity). Choose **Type** and choose the appropriate hard disk drive type (1 - 46). The old MFM hard drive types are listed on page 51. If the drive parameters of your MFM drive do not match any drive type listed on page 51, select *User* in the **Type** field and enter the drive parameters on the screen that appears.

#### Standard Setup, Continued

**User-Defined Drive** If you are configuring a SCSI drive or an MFM, RLL, ARLL, or ESDI drive with drive parameters that do not match drive types 1-46, you must select *User* in the **Type** field. You must then enter the drive parameters on the screen that appears. The drive parameters include:

- Cylinder (number of cylinders),
- Hd (number of heads),
- WP (starting write precompensation cylinder),
- Sec (number of sectors),
- Size (drive capacity).

| Parameter                | Description                                                                                                    |
|--------------------------|----------------------------------------------------------------------------------------------------|
| Type                     | The number for a drive with certain identification parameters.                                                                                                    |
| Cylinders                | The number of cylinders in the disk drive.                                                                                                    |
| Heads                    | The number of heads.                                                                                                    |
| Write<br>Precompensation | The size of a sector gets progressively smaller as the track diameter diminishes. Yet each sector must still hold 512 bytes. Write precompensation circuitry on the hard disk compensates for the physical difference in sector size by boosting the write current for sectors on inner tracks. This parameter is the track number where write precompensation begins. |
| Landing Zone             | This number is the cylinder location where the heads will normally park when the system is shut down.                                                                                                    |
| Sectors                  | The number of sectors per track. MFM drives have 17 sectors per track. RLL drives have 26 sectors per track. ESDI drives have 34 sectors per track. SCSI and IDE drives have more sectors per track.                                                                                                    |
| Capacity                 | The formatted capacity of the drive is (Number of heads) x (Number of cylinders) x (Number of sectors per track) x (512 bytes per sector)                                                                                                    |

Cont'd

#### Standard Setup, Continued

**Configuring IDE Drives** If the hard disk drive to be configured is an IDE drive, select the appropriate drive icon (Pri Master, Pri Slave, Sec Master, or Sec Slave). Choose the **Type** parameter and select Auto.

AMIBIOS automatically detects the IDE drive parameters and displays them. Click on the OK button to accept these parameters.

Click on **LBA/Large Mode** and choose *On* to enable support for IDE drives with capacities greater than 528 MB.

Click on **Block Mode** and choose *On* to support IDE drives that use Block Mode.

Click on **32Bit Mode** and click on *On* to support IDE drives that permit 32-bit accesses.

Click on **PIO Mode** to select the IDE Programmed I/O mode. The settings are *Auto*, *0*, *1*, *2*, *3*, *4*, or *5*. Click on *Auto* to allow AMIBIOS to automatically choose the PIO mode that the IDE drive being configured uses. If you select *0-5* you must make absolutely certain that you are selecting the PIO mode supported by the IDE drive being configured.

**Configuring a CD-ROM Drive** Select the appropriate drive icon (Pri Master, Pri Slave, Sec Master, or Sec Slave). Choose the **Type** parameter and select CDROM.

## Standard Setup, Continued

### Hard Disk Drive Types

| Туре | Cylinders | Heads         | Write<br>Precompensation | Landing<br>Zone | Sectors | Capacity |
|------|-----------|---------------|--------------------------|-----------------|---------|----------|
| 1    | 306       | 4             | 128                      | 305             | 17      | 10 MB    |
| 2    | 615       | 4             | 300                      | 615             | 17      | 20 MB    |
| 3    | 615       | 6             | 300                      | 615             | 17      | 31 MB    |
| 4    | 940       | 8             | 512                      | 940             | 17      | 62 MB    |
| 5    | 940       | 6             | 512                      | 940             | 17      | 47 MB    |
| 6    | 615       | 4             | 65535                    | 615             | 17      | 20 MB    |
| 7    | 462       | 8             | 256                      | 511             | 17      | 31 MB    |
| 8    | 733       | 5             | 65535                    | 733             | 17      | 30 MB    |
| 9    | 900       | 15            | 65535                    | 901             | 17      | 112 MB   |
| 10   | 820       | 3             | 65535                    | 820             | 17      | 20 MB    |
| 11   | 855       | 5             | 65535                    | 855             | 17      | 35 MB    |
| 12   | 855       | 7             | 65535                    | 855             | 17      | 50 MB    |
| 13   | 306       | 8             | 128                      | 319             | 17      | 20 MB    |
| 14   | 733       | 7             | 65535                    | 733             | 17      | 43 MB    |
| 16   | 612       | 4             | 0                        | 663             | 17      | 20 MB    |
| 17   | 977       | 5             | 300                      | 977             | 17      | 41 MB    |
| 18   | 977       | 7             | 65535                    | 977             | 17      | 57 MB    |
| 19   | 1024      | 7             | 512                      | 1023            | 17      | 60 MB    |
| 20   | 733       | 5             | 300                      | 732             | 17      | 30 MB    |
| 21   | 733       | 7             | 300                      | 732             | 17      | 43 MB    |
| 22   | 733       | 5             | 300                      | 733             | 17      | 30 MB    |
| 23   | 306       | 4             | 0                        | 336             | 17      | 10 MB    |
| 24   | 925       | 7             | 0                        | 925             | 17      | 54 MB    |
| 25   | 925       | 9             | 65535                    | 925             | 17      | 69 MB    |
| 26   | 754       | 7             | 754                      | 754             | 17      | 44 MB    |
| 27   | 754       | 11            | 65535                    | 754             | 17      | 69 MB    |
| 28   | 699       | 7             | 256                      | 699             | 17      | 41 MB    |
| 29   | 823       | 10            | 65535                    | 823             | 17      | 68 MB    |
| 30   | 918       | 7             | 918                      | 918             | 17      | 53 MB    |
| 31   | 1024      | 11            | 65535                    | 1024            | 17      | 94 MB    |
| 32   | 1024      | 15            | 65535                    | 1024            | 17      | 128 MB   |
| 33   | 1024      | 5             | 1024                     | 1024            | 17      | 43 MB    |
| 34   | 612       | 2             | 128                      | 612             | 17      | 10 MB    |
| 35   | 1024      | 9             | 65535                    | 1024            | 17      | 77 MB    |
| 36   | 1024      | 8             | 512                      | 1024            | 17      | 68 MB    |
| 37   | 615       | 8             | 128                      | 615             | 17      | 41 MB    |
| 38   | 987       | 3             | 987                      | 987             | 17      | 25 MB    |
| 39   | 987       | 7             | 987                      | 987             | 17      | 57 MB    |
| 40   | 820       | 6             | 820                      | 820             | 17      | 41 MB    |
| 41   | 977       | 5             | 977                      | 977             | 17      | 41 MB    |
| 42   | 981       | 5             | 981                      | 981             | 17      | 41 MB    |
| 43   | 830       | 7             | 512                      | 830             | 17      | 48 MB    |
| 44   | 830       | 10            | 65535                    | 830             | 17      | 69 MB    |
| 45   | 917       | 15            | 65535                    | 918             | 17      | 114 MB   |
| 46   | 1224      | 15<br>USER-DI | 65535                    | 1223            | 17      | 152 MB   |

#### **Advanced Setup**

Advanced Setup options are displayed by choosing the Advanced icon from the WINBIOS Setup main menu. All Advanced Setup options are described in this section.

**Quick Boot** 

Set this option to Enabled to instruct AMIBIOS to boot within five seconds after the computer is powered on. The settings are Enabled or Disabled. The default settings are Enabled.

BootUp Sequence This option sets the sequence of boot drives (floppy drive A:, hard disk drive C:, or a CD-ROM drive) that the AMIBIOS attempts to boot from after AMIBIOS POST completes. The settings are C:,A:,CDROM, CDROM, C:, A:, or A:, C:, CDROM.

The default settings are *C*:,*A*:,*CDROM*.

BootUp NumLock Set this option to Off to turn the Num Lock key off when the computer is powered on and booted so you can use the arrow keys on both the numeric keypad and the keyboard. The settings are On or Off. The default settings are On.

Floppy Drive Swapping Set this option to Enabled to permit drives A: and B: to be swapped. The settings are Enabled or Disabled. The default settings are Disabled.

Mouse Support

When this option is set to Enabled, AMIBIOS supports a PS/2-type mouse. The settings are Enabled or Disabled. The default settings are Disabled.

#### Advanced Setup, Continued

Password Check This option enables password checking every time the computer is powered on or every time WINBIOS Setup is executed. If Always is chosen, a user password prompt appears every time the computer is turned on. If Setup is chosen, the password prompt appears if WINBIOS is executed. See page 65 for instructions on changing a password.

The Optimal and Power-On defaults are Setup.

OS/2 Compatible Mode Set this option to Enabled to permit AMIBIOS to run with IBM OS/2®. The settings are Enabled or Disabled. The default settings are Disabled.

**Internal Cache** This option specifies the caching algorithm used for L1 internal cache memory. The settings are:

| Setting   | Description                                       |
|-----------|---------------------------------------------------|
| Disabled  | Neither L1 internal cache memory on the CPU or L2 |
|           | secondary cache memory is enabled.                |
| WriteBack | Use the write-back caching algorithm.             |
| (default) |                                                   |
| WriteThru | Use the write-through caching algorithm.          |

External Cache This option specifies the caching algorithm used for L2 secondary (external) cache memory. The settings are:

| Setting   | Description                                       |
|-----------|---------------------------------------------------|
| Disabled  | Neither L1 internal cache memory on the CPU or L2 |
|           | secondary cache memory is enabled.                |
| WriteBack | Use the write-back caching algorithm.             |
| (default) |                                                   |
| WriteThru | Use the write-through caching algorithm.          |

Cont'd

#### Advanced Setup, Continued

**System BIOS Shadow Cacheable** When this option is set to *Enabled*, the contents of the F0000h system memory segment can be read from or written to L2 secondary cache memory. The contents of the F0000h memory segment are always copied from the BIOS ROM to system RAM for faster execution.

The settings are *Enabled* or *Disabled*. The Optimal default setting is *Enabled*. The Fail-Safe default setting is *Disabled*.

C000,16K Shadow

C400,16K Shadow

C800,16K Shadow

CC00,16K Shadow

D000,16K Shadow

D400,16K Shadow

D800,16K Shadow

**C000,16K Shadow** These options control the location of the contents of the 16KB of ROM beginning at the specified memory location. The settings are:

| Setting  | Description                                             |
|----------|---------------------------------------------------------|
| Shadow   | The contents of C0000h - C3FFFh are written to the same |
|          | address in system memory (RAM) for faster execution.    |
| Cache    | The contents of C0000h - C3FFFh are written to the same |
|          | address in system memory (RAM) for faster execution.    |
|          | Also, the contents of the C0000h – C3FFFh RAM area can  |
|          | be read from and written to cache memory.               |
| Disabled | The video ROM is not copied to RAM. The contents of     |
|          | the video ROM cannot be read from or written to cache   |
|          | memory.                                                 |

The default setting is Cache.

#### **Chipset Setup**

Memory Hole Use this option to specify an area in memory that cannot be addressed on the ISA bus. The settings are

Disabled, 512-640K, or 15-16MB. The default setting is Disabled.

**DRAM Speed** Specify the RAS access speed of the SIMMs installed in the motherboard as system memory. The settings are *60ns* or *70 ns*. The default is *70ns*.

#### Caution

If you have installed SIMMs with different speeds in the motherboard, select the speed of the slowest SIMM.

You must always use SIMMs that have the same speed within a memory bank.

### **Power Management Setup**

Power Management Setup options are displayed by choosing the Power Mgmt icon from the WINBIOS Setup main menu. All Power Management Setup options are described in this section.

**Power Management/APM** Set this option to *Enabled* to enable the power management and APM (Advanced Power Management) features.

The settings are *Enabled* or *Disabled*. The default settings are *Disabled*.

- **Instant On Support** Set this option to *Enabled* to allow the computer to go to full power on mode when leaving a low-power state. The settings are *Enabled* or *Disabled*. The default settings are *Disabled*.
- **Green PC Monitor Power State** This option specifies the power management state that the Green PC-compliant video monitor enters after the specified period of display inactivity has expired. The settings are *Disabled, Off, Standby*, or *Suspend*. The default settings are *Disabled*.
- **Video Power Down Mode** This option specifies the power management state that the video subsystem enters after the specified period of display inactivity has expired. The settings are *Disabled, Standby*, or *Suspend*. The default settings are *Disabled*.
- **Hard Disk Power Down Mode** This option specifies the power management state that the hard disk drive enters after the specified period of display inactivity has expired. The settings are *Disabled*, *Standby*, or *Suspend*. The default settings are *Disabled*.

#### Power Management Setup, Continued

- **Hard Disk Timeout (Min)** This option specifies the length of a period of hard disk inactivity. When this period expires, the hard disk drive enters the power-conserving mode specified in the **Hard Disk Power Down Mode** option described on the previous page. The settings are *Disabled*, *1 Min (minutes)*, and all one minute intervals up to and including 15 *Min*. The default settings are *Disabled*.
- **Standby to Suspend Timeout** This option specifies the length of the period of system inactivity when the computer is already in Standby mode before the computer is placed in Suspend mode. In Suspend mode, nearly all power use is curtailed. The settings are *Disabled*, 1 Min, 2 Min, and all one minute intervals up to and including 15 Min. The default settings are *Disabled*.
- **Slow Clock Ratio** This option specifies the speed at which the system clock runs in power saving modes. The settings are expressed as a ratio between the normal clock speed and the power down clock speed. The settings are 1:1, 1:2 (half as fast as normal), 1:4 (hthe normal clock speed), 1:8, 1:16, 1:32, 1:64, or 1:128. The default setting is 1:1.
- **Display Activity** This option specifies if AMIBIOS is to monitor activity on the display monitor for power conservation purposes. When this options set to *Monitor* and there is no display activity for the length of time specified in the value in **the Full-On to Standby Timeout** (**Min**) option, the computer enters a power saving state. The settings are *Monitor* or *Ignore*. The default settings are *Ignore*.

Cont'd

## Power Management Setup, Continued

| IRQ 3  |                                                                                                    |
|--------|----------------------------------------------------------------------------------------------------|
| IRQ 4  |                                                                                                    |
| IRQ 5  |                                                                                                    |
| IRQ 7  |                                                                                                    |
| IRQ 9  |                                                                                                    |
| IRQ 10 |                                                                                                    |
| IRQ 11 |                                                                                                    |
| IRQ 12 |                                                                                                    |
| IRQ 13 |                                                                                                    |
| IRQ 14 |                                                                                                    |
| IRQ 15 | These options enable event monitoring. When the computer is in a power saving mode, activity on the named interrupt request line is monitored by AMIBIOS. When any activity occurs, the computer enters Full On mode. |
|        | Each of these options can be set to <i>Monitor</i> or <i>Ignore</i> . The default setting for all options is <i>Ignore</i> .                                                                                          |

#### PCI/PnP Setup

PCI/PnP Setup options are displayed by choosing the PCI/PnP Setup icon from the WINBIOS Setup main menu. All PCI/PnP Setup options are described in this section

**Plug and Play Aware OS** Set this option to *Yes* if the operating system installed in the computer is Plug and Play-aware. Windows 95 is PnP-aware.

The settings are No or Yes. The default settings are No.

- **PCI Latency Timer (in PCI Clocks)** This option sets latency on the PCI local bus. The settings are in units equal to PCI clocks. The settings are *32*, *64*, *96*, *128*, *160*, *192*, *224*, or *248*. The Optimal and Fail-Safe default setting is *64*.
- **PCI VGA Palette Snoop** This option must be set to *Enabled* if any ISA adapter card installed in the computer requires VGA palette snooping. The settings are *Disabled* or *Enabled*. The Optimal and Fail-Safe default settings are *Disabled*.
- **PCI IDE BusMaster** Set this option to *Enabled* to specify that the IDE controller on the PCI local bus has bus mastering capability. The settings are *Disabled* or *Enabled*. The Optimal and Fail-Safe default settings are *Disabled*.

Cont'd

#### PCI/PnP Setup, Continued

Offboard PCI IDE Card This option specifies if an offboard PCI IDE controller adapter card is used in the computer. You must also specify the PCI expansion slot on the motherboard where the offboard PCI IDE controller card is installed. If an offboard PCI IDE controller is used, the onboard IDE controller on the motherboard is automatically disabled.

The settings are *Disabled*, *Auto*, *Slot1*, *Slot2*, *Slot3*, or *Slot4*. If Auto is selected, AMIBIOS automatically determines the correct setting for this option. The default settings are *Auto*.

Offboard PCI IDE Primary IRQ This option specifies the PCI interrupt used by the primary IDE channel on the offboard PCI IDE controller. The settings are *Disabled, INTA, INTB, INTC*, or *INTD*. The default settings are *Disabled*.

**Offboard PCI IDE Secondary IRQ** This option specifies the PCI interrupt used by the secondary IDE channel on the offboard PCI IDE controller. The settings are *Disabled, INTA, INTB, INTC*, or *INTD*. The Optimal and Fail-Safe defaults are *Disabled*.

IRQ5 IRQ7 IRQ9 IRQ10 IRQ11 IRQ12

IRQ14 IRQ15

IRQ3 IRQ4

These options specify the bus that the named interrupt request lines (IRQs) are used on. The settings are *PCI/PnP* or I The optimal and Fail-Safe default settings are *PCI/PnP*.

## PCI/PnP Setup, Continued

**Reserved Memory Size** This option specifies the size of reserved memory area. The settings are *Disabled, 16K, 32K*, or *64K*. The Optimal and Fail-Safe default settings are *Disabled*.

**Reserved Memory Address** This option specifies the beginning address (in hex) of the reserved memory area. The settings are *C0000, C4000, C8000, CC000, D0000, D4000, D8000*, or *DC000*. The Optimal and Fail-Safe default settings are *C0000*.

#### **Peripheral Setup**

Peripheral Setup options are displayed by choosing the Peripheral Setup icon from the WINBIOS Setup main menu. All Peripheral Setup options are described in this section.

**Onboard FDC** 

This option enables the floppy drive controller on the motherboard. The settings are *Enabled* or *Disabled*. The Optimal default setting is *Enabled*. The Fail-Safe default setting is *Disabled*.

**Onboard Serial Port1** This option enables serial port 1 on the motherboard and specifies the base I/O port address for serial port 1.

The settings are 3F8h, 3E8h, or Disabled. The Optimal default setting is 3F8h. The Fail-Safe default setting is Disabled.

**Onboard Serial Port2** This option enables serial port 2 on the motherboard and specifies the base I/O port address for serial port 2.

The settings are 2F8h, 2E8h, or Disabled. The Optimal default setting is 3F8h. The Fail-Safe default setting is Disabled.

**Onboard Parallel Port** This option enables the parallel port on the motherboard and specifies the parallel port base I/O port address. The settings are *378h*, *278h*, or *Disabled*.

The Optimal default setting is 378h. The Fail-Safe default setting is Disabled.

#### Peripheral Setup, Continued

**Parallel Port Mode** This option specifies the parallel port mode. ECP and EPP are both bidirectional data transfer schemes that adhere to the IEEE P1284 specifications. The settings are:

| Setting | Description                                                                              |
|---------|------------------------------------------------------------------------------------------|
| Normal  | The normal parallel port mode is used. This is the default setting.                      |
| Bi-Dir  | Use this setting to support bidirectional transfers on the parallel port.                |
| EPP     | The parallel port can be used with devices that adhere to the Enhanced Parallel Port     |
|         | (EPP) specification. EPP uses the existing parallel port signals to provide asymmetric   |
|         | bidirectional data transfer driven by the host device.                                   |
| ECP     | The parallel port can be used with devices that adhere to the Extended Capabilities Port |
|         | (ECP) specification. ECP uses the DMA protocol to achieve transfer rates of              |
|         | approximately 2.5 Mbs. ECP provides symmetric bidirectional communications.              |

Parallel Port DMA This option is only available if the setting for the Parallel Port Mode option is ECP.

The settings are *Disabled*, *DMA CH (channel) 0*, *DMA CH 1*, or *DMA CH 3*. The default setting is *Disabled*.

**Onboard Triton IDE** This option specifies the onboard IDE controller channels that will be used. The settings are *Primary*, *Secondary*, *Both*, or *Disabled*. The Optimal and Fail-Safe default settings are *Primary*.

# **Section 2 Utility**

The following icons appear in this section:

Color Set sets the WINBIOS Setup screen colors.

 $Language \ allows \ you \ to \ select \ English, German, \ or \ French \ language \ screen \ prompts \ and \ messages.$ 

### **Section 3 Security**

#### **AMIBIOS Password Support**

WINBIOS Setup has an optional password feature. The system can be configured so that all users must enter a password every time the system boots or when WINBIOS Setup is executed. You can set either a Supervisor password or a User password.

#### **Setting a Password**

The password check option is enabled in Advanced Setup (see page 53) by choosing either *Always* (the password prompt appears every time the system is powered on) or *Setup* (the password prompt appears only when WINBIOS is run). The password is stored in CMOS RAM.

When you select Supervisor or User, AMIBIOS prompts for a password. You must set the Supervisor password before you can set the User password. Enter a 1-6 character password. The password does not appear on the screen when typed. Make sure you write it down. If you forget it, you must drain CMOS RAM and reconfigure the system.

If You Do Not Want to Use a Password

Just press <Enter> when the password prompt appears.

#### **Changing a Password**

Select the appropriate password icon (Supervisor or User) from the Security section of the WINBIOS Setup main menu. Enter the password and press <Enter>. The screen does not display the characters entered. After the new password is entered, retype the new password as prompted and press <Enter>.

If the password confirmation is incorrect, an error message appears. If the new password is entered without error, press <Esc> to return to the WINBIOS Main Menu. The password is stored in CMOS RAM after WINBIOS completes. The next time the system boots, you are prompted for the password if the password function is present and is enabled.

**Remember the Password** Keep a record of the new password when the password is changed. If you forget the password, remove the computer cover, set switch 1-2 (the DIAG switch) to ON, power on the computer. AMIBIOS will erase the password.

### **Anti-Virus**

When this icon is selected from the Security section of the WINBIOS Setup main menu, AMIBIOS issues a warning when any program (or virus) issues a Disk Format command or attempts to write to the boot sector of the hard disk drive. The settings are *Enabled* or *Disabled*. If enabled, the following appears when a write is attempted to the boot sector. You may have to type *N* several times to prevent the boot sector write.

Boot Sector Write!!!
Possible VIRUS: Continue (Y/N)? \_

The following appears after any attempt to format any cylinder, head, or sector of any hard disk drive via the BIOS INT 13 Hard Disk Drive Service:

Format!!!

Possible VIRUS: Continue (Y/N)?

Chapter 4 WINBIOS Setup 67

### **Section 4 Default**

The icons in this section permit you to select a group of settings for all WINBIOS Setup options. Not only can you use these icons to quickly set system configuration parameters, you can choose a group of settings that have a better chance of working when the system is having configuration-related problems.

#### **Original**

Choose the Original icon to return to the system configuration values present in WINBIOS Setup when you first began this WINBIOS Setup session.

#### **Optimal**

You can load the optimal default settings for the WINBIOS by selecting the Optimal icon. The Optimal default settings are best-case values that should optimize system performance. If CMOS RAM is corrupted, the Optimal settings are loaded automatically.

#### Fail-Safe

You can load the Fail-Safe WINBIOS Setup option settings by selecting the Fail-Safe icon from the Default section of the WINBIOS Setup main menu.

The Fail-Safe settings provide far from optimal system performance, but are the most stable settings. Use this option as a diagnostic aid if the system is behaving erratically.

# 5 Jumper Settings for Commonly-Used CPUs

The Apollo motherboard supports several types of Intel Pentium CPUs. Jumpers JK1, JK2, JK3, JV, and J8 must be set for each CPU. The following drawings illustrate the jumper settings for some common CPUs.

## 100MHz Standard Voltage (3.3V)

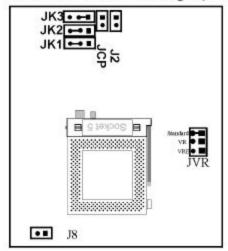

90MHz Standard Voltage (3.3V)

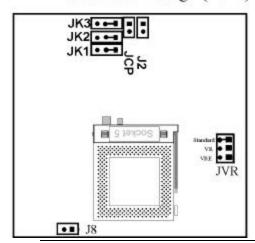

## 120 MHz VRE Voltage (3.6V)

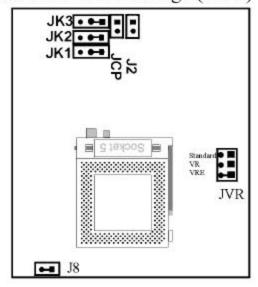

## 133MHz VRE Voltage (3.6V)

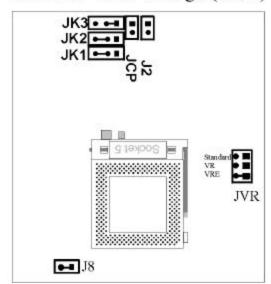

# **6 Upgrading Cache Memory**

If your Apollo Pentium PCI ISA motherboard has  $256\,\mathrm{KB}$  of secondary cache memory, you can upgrade to  $512\,\mathrm{KB}$  of cache memory. See the following steps.

Cache Type Use 3.3V SRAM in the cache memory sockets. The recommended 15 ns 3.3V 64 KB x 8 DIPs are:

| Vendor   | Type | Part Number | Packag | Vcc  | I/O  | Mod  |
|----------|------|-------------|--------|------|------|------|
|          |      |             | e      |      |      | e    |
| Micron   | 32 x | MT5LC2568   | DIP    | 3.3V | 3.3V | Pure |
|          | 8    |             |        |      |      |      |
| Samsung  | 32 x | KM68257CP   | DIP    | 5V   | 3.3V | Mix  |
|          | 8    |             |        |      | 5V   |      |
| Samsung  | 32 x | KM68257P    | DIP    | 3.3V | 3.3V | Pure |
|          | 8    |             |        |      |      |      |
| Alliance | 32 x | AS7C3256PCM | DIP    | 3.3V | 3.3V | Pure |
|          | 8    |             |        |      |      |      |
| Toshiba  | 32 x | TC55V328P   | DIP    | 3.3V | 3.3V | Pure |
|          | 8    |             |        |      |      |      |
| Winbon   | 32 x | W24M257AK   | DIP    | 5V   | 3.3V | Mix  |
| d        | 8    |             |        |      | 5V   |      |
| UMC      | 32 x | 61M256AH    | DIP    | 5V   | 3.3V | Mix  |
|          | 8    |             |        |      | 5V   |      |
| ISSI     | 32 x | 61LV256     | DIP    | 3.3V | 3.3V | Pure |
|          | 8    |             |        |      |      |      |

### **Upgrade Steps**

| Step | Action                                                                                                    |
|------|----------------------------------------------------------------------------------------------------|
| 1    | Turn the system off. If the motherboard is already installed in a computer case, remove the cover and expose the motherboard.                                                                                                    |
| 2    | Make sure you are properly grounded to prevent electrostatic discharge. Remove the DIPs in sockets M1 through M8. See the drawing on the previous page for the M1 through M8 locations.                                                                                                    |
| 3    | Install the new 64 KB x 8 3.3V SRAM DIPs in sockets M1 through M8. Make sure that Pin 1 of the sockets matches Pin 1 of the SRAM DIPs. The end of the DIP that has a notch or a dot indicates Pin 1. Pin 1 of the socket is printed on the motherboard and is indicated on the motherboard drawing on the previous page. Press the DIPs firmly but slowly into each socket. |
| 4    | Install a 5V 32 KB x 8 SRAM DIP in M9. M9 is the tag RAM socket.                                                                                                    |

## Upgrading Cache Memory, Continued

**Jumper Settings** The jumpers that control secondary cache memory (JPW1, JPW2, JPW3, JPW4, J9, J10, and JC1 are shown below. These jumpers are near the CPU. The jumper settings for 256 KB mixed voltage, 256 KB 3.3V, and 512 KB 3.3V cache memory are shown below:

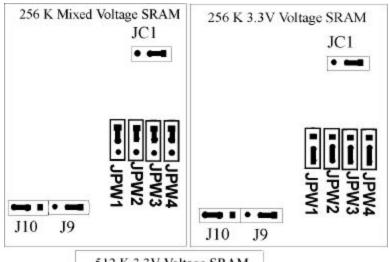

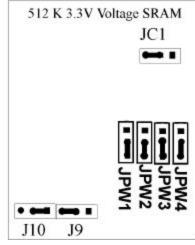

### **Upgrading Cache Memory, Continued**

**512 KB Jumper Settings** Make sure that Pins 2-3 of JPW1, JPW2, JPW3, and JPW4 are shorted to select 3.3V SRAMs. Pins 2-3 of J9 should be shorted. Pins 1-2 of J10 should be shorted. Pins 2-3 of JC1 should be shorted.

**Reinstall Cover** Reinstall the computer cover and turn system power on.

The system BIOS should now report 512 KB of secondary cache memory now after the computer boots. If it does not, repeat the cache memory installation procedure above.

**Using only 256 KB** If using 256 KB of secondary cache memory, 32 KB x 8 SRAM DIPs should be installed in M1 through M8.

An 8 KB x 8 5V SRAM DIP should be installed in M9, Pins 1-2 of JC1 should be shorted, Pins 1-2 of J9 should be shorted, and Pins 2-3 of J10 should be shorted.

# 7 Programming the Flash ROM

All versions of the Apollo Pentium PCI motherboard use Flash EPROM to store the system BIOS. The advantage of Flash EPROM is that the EPROM chip does not have to be replaced to update the BIOS. The end user can actually reprogram the BIOS, using a ROM file supplied by American Megatrends...

#### **Programming the Flash EPROM**

| Step | Action                                                          |
|------|-----------------------------------------------------------------|
| 1    | Turn power off and wait at least 10 seconds. Make sure that the |
|      | computer has a working speaker.                                 |
| 2    | Insert the floppy disk with the S728P.ROM file in drive A:.     |
| 3    | Before DOS boots, press and hold down the <home> key to</home>  |
|      | reprogram the Flash EPROM-based AMIBIOS. The bootblock          |
|      | code immediately reads the A: drive, looking for the new BIOS   |
|      | information.                                                    |
| 4    | When the flash ROM has successfully been programmed, the        |
|      | computer will reboot.                                           |

Boot Block BIOS Actions When you reprogram from system boot, the boot block BIOS code:

Reads S728P.ROM from the root directory of the floppy disk in drive A:.

Erases the Flash EPROM.

Programs the Flash EPROM with the data read from the floppy disk in drive A:.

Generates a CPU reset, rebooting the computer.

The bootblock part of the Flash EPROM is not programmed. Should you inadvertently open the disk drive door or turn power off to the computer while programming the Flash EPROM, the bootblock will be unaffected. Simply turn power back on and begin the Flash ROM programming process again.

## Programming the Flash ROM, Continued

### S728P.ROM

S728P.ROM resides on a floppy disk and contains the updated main BIOS code. American Megatrends will provide this file when the AMIBIOS for the Apollo Pentium PCI ISA motherboard must be updated.

S728P.ROM must be present in the root directory of the floppy disk before the onboard Flash EPROM can be reprogrammed. The file that has the main BIOS code must be named S728P.ROM.

Sequence of Operation The sequence of operation and expected behavior of the boot block BIOS code is:

| Step                  | Expected behavior                                |
|-----------------------|--------------------------------------------------|
| 1 Look for floppy     | The system beeps one time before the BIOS        |
| disk.                 | attempts to read from floppy drive A:.           |
| 2 Look for            | S728P.ROM must be in the root directory of       |
| S728P.ROM on the      | the floppy disk in drive A:. There is no beep if |
| floppy disk.          | successful.                                      |
| 3 Read the floppy     | The floppy disk is read. There is no beep if     |
| disk.                 | this step is successful.                         |
| 4 Check for BIOS file | The BIOS file size is checked. There is no       |
| size.                 | beep if this step is successful.                 |
| 5 Check for Flash     | The BIOS looks for an Intel i28F001BX-T          |
| EPROM.                | Flash EPROM. It does not beep if this step is    |
|                       | successful.                                      |
| 6 Erase the Flash     | Two beeps sound when the BIOS begins             |
| EPROM.                | erasing the Flash EPROM.                         |
| 7 Program the Flash   | Three beeps sound when the AMIFlash Code         |
| EPROM.                | begins reprogramming the Flash EPROM.            |
| 8 Continue            | Four beeps sound when reprogramming has          |
| programming the       | been successfully completed.                     |
| Flash EPROM.          |                                                  |
| 9 AMIFlash does a     | A CPU reset is generated to reboot the           |
| reset.                | computer.                                        |

## Programming the Flash ROM, Continued

### **Beep Codes**

The bootblock code produces a series of beeps during Flash ROM programming to:

- signify completion of a step (as shown on the previous page), or to
- signal an error.

Error beeps are arranged in a coded sequence and have different meanings depending on when they occur. The error beep codes and when they can occur are:

| Number of<br>Beeps | Description                                            |
|--------------------|--------------------------------------------------------|
| 1                  | Insert diskette in floppy drive A:.                    |
| 2                  | The AMIBOOT.ROM file was not found in the root         |
|                    | directory of the diskette in floppy drive A:.          |
| 3                  | Base memory error.                                     |
| 4                  | Flash program successful.                              |
| 5                  | Floppy read error.                                     |
| 6                  | Keyboard controller BAT command failed.                |
| 7                  | No Flash EPROM detected.                               |
| 8                  | Floppy controller failure.                             |
| 9                  | Boot Block BIOS checksum error.                        |
| 10                 | Flash erase error.                                     |
| 11                 | Flash Program error.                                   |
| 12                 | AMIBOOT.ROM file size error.                           |
| Continuous         | Flash Programming successful. Turn power off. The turn |
| beep               | power on again to restart.                             |

## **Bootblock Code Checkpoint Codes**

| Code | Description                                                   |
|------|---------------------------------------------------------------|
| E0h  | Verify the Boot Block BIOS checksum. Disable the internal     |
|      | cache, DMA, and interrupt controllers. Initialize the         |
|      | system timer. Start memory refresh.                           |
| Elh  | Initialize the chipset registers. Set the BIOS size to 128K.  |
|      | Make the 512 KB base memory available.                        |
| E2h  | Test the base 64 KB of system memory. Send the BAT            |
|      | command to the keyboard controller. Make sure that the        |
|      | <home> key was pressed. Verify the main system BIOS</home>    |
|      | checksum.                                                     |
| E3h  | The main system BIOS is good. Transfer control to the         |
|      | main system BIOS.                                             |
| E4h  | Start the memory test.                                        |
| E5h  | The memory test is over. Initialize the interrupt vector      |
|      | table.                                                        |
| E6h  | Initialize the DMA and interrupt controllers.                 |
| E7h  | Determine the CPU internal clock frequency.                   |
| E8h  | Initialize the I/O chipset, if any.                           |
| E9h  | Program the CPU clock-dependent chip set parameters.          |
| EAh  | Enable the timer and the floppy diskette interrupt. Enable    |
|      | the internal cache. Copy the boot block BIOS and pass         |
|      | control to the boot block BIOS in the 0000h segment.          |
| EDh  | Initialize the floppy drive.                                  |
| EEh  | Look for a diskette in drive A:. Read the first sector of the |
|      | diskette.                                                     |
| EFh  | Floppy read error.                                            |
| F0h  | Search for AMIBOOT.ROM in the root directory of the           |
|      | floppy diskette in drive A:.                                  |
| F1h  | The AMIBOOT.ROM file is not in the root directory.            |
| F2h  | Read the FAT table. Analyze the FAT to find the clusters      |
|      | occupied by the AMIBOOT.ROM.                                  |
| F3h  | Start reading the AMIBOOT.ROM file, cluster by cluster.       |
| F4h  | The AMIBOOT.ROM file is not the correct size.                 |
| F5h  | Disable the internal cache. Raise the Vpp. Enable Flash       |
|      | write and reset the Flash ROM.                                |
| FBh  | Detect the flash type.                                        |
| FCh  | Start erasing flash blocks.                                   |
| FDh  | Program the Flash ROM in the E0000-EFFFFh region.             |
| FEh  | Start programming Flash at F0000-FFFFF region.                |
| FFh  | Flash programming is successful. The computer reboots.        |

# Index

| <b>—3—</b>                            | Keyboard, 32<br>Reset Switch, 34<br>Serial ports, 36       |
|---------------------------------------|------------------------------------------------------------|
| <b>3.3V Power</b> , 6                 | SIMM, 25<br>CPU                                            |
| <b>—</b> A—                           | Installing, 26<br><b>CPU Voltages</b> , 2                  |
| <b>Advanced Power Management</b> , 56 | 5- 5 · 5-10g-1, -                                          |
| Advanced Setup, 52                    | —D—                                                        |
| AMIFlash                              | <b>D</b>                                                   |
| Beep Codes, 77                        | <b>Date/Time</b>                                           |
| Anti-Virus                            | Setup option, 48                                           |
| WINBIOS Setup, 67                     | Default Settings WINBIOS Setup, 68                         |
| —B—                                   | Dimensions, 1                                              |
| _                                     | Display Activity, 57                                       |
| BBS, vi                               | DMA Channels, 8                                            |
| BIOS                                  | DRAM Speed, 55                                             |
| Password Support, 65                  |                                                            |
| System, 5                             | <b>—Е—</b>                                                 |
| BIOS Errors, 43                       |                                                            |
| BootUp NumLock, 52                    | Expansion Slots, 5                                         |
| BootUp Sequence, 52                   | External Cache, 53                                         |
| Burst Mode, 13                        |                                                            |
| Bus Mastering                         | <b>—F—</b>                                                 |
| PCI, 13                               | 7 11 2 4 77022                                             |
| _                                     | Fail-Safe BIOS Setup Settings                              |
| —C—                                   | WINBIOS Setup, 68                                          |
| C000 16K Shodow 54                    | Figures                                                    |
| C000,16K Shadow, 54<br>Cables         | Floppy drive cable, 38                                     |
| Connecting, 33                        | Floppy drive connector, 38                                 |
| Cache Access Times, 3                 | Power supply key cutting, 31<br>Reset switch connector, 34 |
| Cache Memory, 3                       | Speaker connector, 34                                      |
| Upgrading, 71                         | Turbo LED connector, 35                                    |
| Cache Type, 72                        | Flash EPROM                                                |
| Chipset Setup, 55                     | Programming, 74                                            |
| CMOS RAM, 3, 45                       | Floppy Disk Connector                                      |
| CN1 Pinout, 31                        | Pinout, 38                                                 |
| Color Set, 64                         | Floppy Drive A, B                                          |
| COM1, 36                              | Setup Option, 48                                           |
| COM2, 36                              | Floppy Drive connector                                     |
| Concurrent Operation, 13              | Pinout, 39                                                 |
| Configuring System, 43                | Floppy Drive Support, 7                                    |
| Conflicts, 36                         | Floppy Drive Swapping, 52                                  |
| Connectors                            | Fuse, 6                                                    |
| Expansion slots, 42                   |                                                            |
| Floppy disk, 38                       | <b>—G</b> —                                                |
| IDE Hard Disk Drive, 40               |                                                            |

Green PC Features, 9 Green PC Monitor Power State, 56

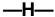

Hard Disk Drive Capacity, 49 Hard Disk Drive Type D:, 48 Hard Disk Power Down Mode, 56 Hard Disk Timeout (Min), 57 Heat Sink, 2 Height restrictions, 1

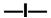

I/O Address Space, 8

I/O Channel Check, 8

IDE

onboard, 7

IDE Activity Indicator LED, 35

**IDE Drives** 

Configuring, 50

IDE Hard Disk Connector, 40

IDE Pinout, 41

Install Memory, 22

Install the CPU, 26

Installation, 15

Installing Adapter Cards, 42

Installing the Motherboard, 28

**Instant On Support**, 56

**Internal Cache**, 53

Interrupt Levels, 8

IRQ 15, 58

**IRQ 3**, 58

IRQ15, 60

IRQ3, 60

IRQ9, 60

## —J—

J1 Caching Method, 19

J11 CPU Fan, 33

J12 Hardware Reset. 20

J12 Reset, 34

J2 Display Type, 20

J3 CPU Pipeline Mode, 20

J4 Flash ROM Power, 20

J44 Green PC Power, 33

J5 Bus Clock, 22

J6 External Battery, 34

J8 Bus/CPU Speed Ratio, 21

JCP Memory Drain, 21

JK3, JK2, JK1 CPU Speed, 22

JP1, 35

Jumper Settings

For CPUs, 69

Jumpers, 18, 19

JVR CPU Voltage, 21

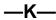

Keyboard, 6

Keyboard Cable, 32

Keyboard connector, 32

Keyboard Lock (J14, 35

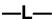

Landing Zone, 49

Language, 64

Local Bus, 6

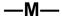

Memory

Reporting, 23

Memory Addresses, 8

**Memory Configuration**, 23

Memory Hole, 55

MFM Drive

Configuring, 48

Motherboard

Dimensions, 1

Height restrictions, 1

Mouse, 6

Mouse Cable, 32

Mouse Support, 52

Multiplexing, 13

### \_\_N\_

National Semiconductor NS16450 serial port controller, 7

NS16550 UARTs, 7

NS16550s, 7

Number of Cylinders, 49

Number of Heads, 49

Number of Sectors, 49

## **—**0—

Offboard PCI IDE Card, 60 Offboard PCI IDE Primary IRQ, 60 Onboard Adapters, 36 Onboard FDC, 62 Onboard I/O, 7

| Onboard Parallel Port, 62             | Real Time Clock, 3                   |
|---------------------------------------|--------------------------------------|
| Onboard Serial Port1, 62              | Reporting Memory, 23                 |
| Onboard Serial Port2, 62              | Reserved Memory Address, 61          |
| Onboard Triton IDE, 63                | Reserved Memory Size, 61             |
| Onboard VGA Interrupt Enable, 21      | Resource conflicts, 36               |
| Optimal default settings              |                                      |
| WINBIOS Setup, 68                     | <b>—S—</b>                           |
| Original, 68                          | <b>O</b>                             |
| OS/2 Compatible Mode, 53              | S725P.ROM, 76                        |
| Overview, 1                           | S728P.ROM, 76                        |
|                                       | Screen savers, 10                    |
| —P—                                   | Sec Master, 48                       |
|                                       | Sec Slave, 48                        |
| Packing List, vii                     | Secondary IDE Controller, 41         |
| Parallel Port, 37                     | Serial port                          |
| Parallel Port DMA, 63                 | Pinout, 36                           |
| Parallel Port Mode, 63                | Serial Port 1 Select, 20             |
| Password Checking, 53                 | SIMM Part Numbers, 24                |
| Password Clear, 6                     | SIMM Types, 4                        |
| PCI                                   | SIMMs                                |
| Features, 12                          | Installing, 25                       |
| PCI Adapter Cards, 13                 | Part numbers, 24                     |
| PCI IDE BusMaster, 59                 | Selecting, 23                        |
| PCI Latency Timer (in PCI Clocks), 59 | Sleep Mode, 10                       |
| PCI local bus, 6, 11                  | Slow Clock Ratio, 57                 |
| PCI VGA Palette Snoop, 59             | Speaker, 6                           |
| PCI/PnP Setup, 59                     | Speaker Cable Connector, 34          |
| Peripheral Setup, 62                  | Speaker Connector (J13), 34          |
| Pinout                                | Standard Setup, 48                   |
| Parallel Port, 37                     | Standby to Suspend Timeout, 57       |
| Serial ports, 36                      | Static Electricity                   |
| Pinouts                               | Precautions for, vi                  |
| IDE Activity Indicator, 35            | System BIOS, 5                       |
| Keyboard lock, 35                     | System BIOS Shadow Cacheable, 54     |
| Reset Switch, 34                      | System Boot Up Sequence, 52          |
| Serial ports, 36                      | System Memory, 4                     |
| Plug and Play Aware OS, 59            | System 1.201101 y, 1                 |
| Power Management Setup, 56            | —T—                                  |
| Power Supply, 30                      | —ı—                                  |
| Connecting, 30                        | Tables                               |
| Pinouts, 31                           | Expansion slots, 42                  |
| Pri Master, 48                        | Floppy pinout, 39                    |
| Pri Slave , 48                        | Hard Disk Drive Types, 51            |
| Processor Type, 2                     | I/O conflicts, 36                    |
| Programmable Crystal Oscillator, 2    | Installation steps, 15               |
| PS/2-type mouse, 32                   | Memory parameters, 23                |
| to, 1 type means, of                  | Serial port pinout, 36               |
| 0                                     | Speaker connector pinout, 34         |
| —Q—                                   | Steps for installing motherboard, 28 |
| Quick Boot, 52                        | Twist in floppy cable, 39            |
| <u> </u>                              | Testing System, 43                   |
| _                                     | Tooming Systems, 15                  |

Index 81

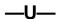

Unpack the Motherboard, 17 Utility WINBIOS Setup, 64

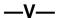

Video Power Down Mode, 56

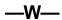

WINBIOS Setup, 45 Write Precompensation, 49